# **9** software

### Natural for OpenVMS

Natural Web I/O Interface

Version 6.3.8 for OpenVMS

February 2010

# Natural

This document applies to Natural Version 6.3.8 for OpenVMS.

Specifications contained herein are subject to change and these changes will be reported in subsequent release notes or new editions.

Copyright © 1984-2010 Software AG, Darmstadt, Germany and/or Software AG USA, Inc., Reston, VA, United States of America, and/or their licensors.

The name Software AG, webMethods and all Software AG product names are either trademarks or registered trademarks of Software AG and/or Software AG USA, Inc. and/or their licensors. Other company and product names mentioned herein may be trademarks of their respective owners.

Use of this software is subject to adherence to Software AG's licensing conditions and terms. These terms are part of the product documentation, located at http://documentation.softwareag.com/legal/ and/or in the root installation directory of the licensed product(s).

This software may include portions of third-party products. For third-party copyright notices and license terms, please refer to "License Texts, Copyright Notices and Disclaimers of Third-Party Products". This document is part of the product documentation, located at http://documentation.softwareag.com/legal/ and/or in the root installation directory of the licensed product(s).

#### **Table of Contents**

| 1 Natural Web I/O Interface                                                         | 1  |
|-------------------------------------------------------------------------------------|----|
| 2 Introduction                                                                      | 3  |
| What is the Natural Web I/O Interface?                                              | 4  |
| Components of the Natural Web I/O Interface                                         | 4  |
| Executing a Natural Application in a Web Browser                                    | 5  |
| Client-Server Compatibility                                                         | 6  |
| Terminology                                                                         | 7  |
| Differences in a SPoD Development Environment                                       | 7  |
| Restrictions When Using the Natural Web I/O Interface with Natural                  |    |
| Applications                                                                        | 7  |
| Differences between the Natural Web I/O Interface Client and Terminal               |    |
| Emulation                                                                           | 9  |
| 3 Installing and Configuring the Natural Web I/O Interface Server                   | 11 |
| Installing the Natural Web I/O Interface Daemon                                     | 12 |
| Directories                                                                         | 12 |
| Configuring the Natural Web I/O Interface Daemon on OpenVMS                         | 13 |
| Logging Information                                                                 | 16 |
| SSL Support                                                                         | 17 |
| Working with the OpenVMS Components of the Natural Web I/O Interface                | 18 |
| 4 Installing the Natural Web I/O Interface Client                                   | 21 |
| 5 Prerequisites                                                                     | 23 |
| Application Server or Web Server                                                    | 24 |
| Apache Ant                                                                          | 25 |
| Natural for Mainframes                                                              | 25 |
| Natural for UNIX                                                                    | 25 |
| Natural for OpenVMS                                                                 | 26 |
| Natural for Windows                                                                 | 26 |
| Browser Prerequisites                                                               | 26 |
| 6 Installing the Natural Web I/O Interface Client on Sun Java System Application    |    |
| Server                                                                              | 27 |
| Installation Steps                                                                  | 28 |
| Installation Verification                                                           | 32 |
| 7 Installing the Natural Web I/O Interface Client on JBoss Application Server       | 33 |
| Installation Steps                                                                  | 34 |
| Installation Verification                                                           | 37 |
| 8 Installing the Natural Web I/O Interface Client on Microsoft Internet Information |    |
| Services (IIS)                                                                      | 39 |
| Installation Steps                                                                  | 40 |
| Installation Verification                                                           |    |
| 9 Configuring the Client                                                            | 43 |
| 10 About the Logon Page                                                             | 45 |
| Starting a Natural Application from the Logon Page                                  | 46 |
| Examples of Logon Pages                                                             | 46 |
|                                                                                     |    |

| Changing the Password in the Logon Page                                   | 49  |
|---------------------------------------------------------------------------|-----|
| Browser Restrictions                                                      | 50  |
| 11 Managing the Configuration File for the Session                        | 51  |
| General Information                                                       | 52  |
| Name and Location of the Configuration File                               | 52  |
| 12 Using the Configuration Tool (J2EE only)                               | 55  |
| Invoking the Configuration Tool                                           |     |
| Session Configuration                                                     | 58  |
| Logging Configuration                                                     | 68  |
| Logon Page                                                                | 68  |
| Logout                                                                    | 68  |
| 13 Overview of Configuration File Elements                                | 69  |
| Contents of the Configuration File                                        | 70  |
| Sessions                                                                  | 72  |
| Global Settings                                                           | 79  |
| Users and Passwords                                                       | 81  |
| 14 Starting a Natural Application with a URL                              | 83  |
| 15 Using Style Sheets (J2EE only)                                         | 85  |
| Location of the Style Sheets                                              | 86  |
| Editing the Style Sheets                                                  | 86  |
| Switching to Another Style Sheet During the Session                       | 87  |
| Modifying the Position of the Main Output and of the PF Keys              | 87  |
| Modifying the Font Size                                                   | 88  |
| Modifying the Font Type                                                   | 90  |
| Defining Underlined and Blinking Text                                     | 91  |
| Defining Italic Text                                                      | 92  |
| Defining Bold Text                                                        |     |
| Defining Different Styles for Output Fields                               | 93  |
| Modifying the Natural Windows                                             |     |
| Modifying the Message Line                                                |     |
| Modifying the Background Color                                            | 94  |
| Modifying the Color Attributes                                            | 95  |
| Modifying the Style of the PF Key Buttons                                 | 96  |
| 16 Using Themes (IIS only)                                                |     |
| The Skin File                                                             |     |
| The Style Sheet                                                           |     |
| 17 Configuring Security (J2EE only)                                       |     |
| Name and Location of the Configuration File                               |     |
| Activating Security                                                       |     |
| Defining Security Constraints                                             |     |
| Defining Roles                                                            |     |
| Selecting the Authentication Method                                       |     |
| Choosing the Login Module (JBoss Application Server only)                 | 106 |
| Defining the Security Realm and Users (Sun Java System Application Server |     |
| only)                                                                     | 107 |

| 18 Wrapping a Natural for Ajax Application as a Servlet | 109 |
|---------------------------------------------------------|-----|
| 19 Trust Files (J2EE only)                              | 113 |
| 20 Logging (J2EE only)                                  | 115 |
| Name and Location of the Configuration File             | 116 |
| Logging on Sun Java System Application Server           | 116 |
| Logging on JBoss Application Server                     | 117 |
| Invoking the Logging Configuration Page                 |     |
| Overview of Options for the Output File                 | 119 |
|                                                         |     |

## 1 Natural Web I/O Interface

This documentation is organized under the following headings:

| ۹ | Introduction                                                       | What is the Natural Web I/O Interface?                                                                                                    |
|---|--------------------------------------------------------------------|----------------------------------------------------------------------------------------------------|
| 9 | Installing and Configuring the<br>Natural Web I/O Interface Server | How to install and configure the Natural Web I/O Interface server in an OpenVMS environment.                                                                                                    |
| ٩ | Installing the Natural Web I/O<br>Interface Client                 | How to install the Natural Web I/O Interface client on a<br>web/application server so that it can be used with the Natural Web<br>I/O Interface server.                                                                                                    |
| ٩ | Configuring the Client                                             | How to define the information that is to appear in the logon page.<br>The information in this part not only applies to the Natural Web<br>I/O Interface client, it also applies to Natural for Ajax which is also<br>a client of the Natural Web I/O Interface server. |

#### Notes:

- 1. This documentation only explains how to install the Natural Web I/O Interface server in an OpenVMS environment. For information on how to install it in a mainframe, UNIX or Windows environment, see the Natural documentation for the appropriate platform.
- 2. For information on how to install and use Natural for Ajax, see the *Natural for Ajax* documentation which is provided with the Natural documentation for all supported platforms.

# 2 Introduction

| What is the Natural Web I/O Interface?                                          | 4 |
|---------------------------------------------------------------------------------|---|
| Components of the Natural Web I/O Interface                                     |   |
| Executing a Natural Application in a Web Browser                                |   |
| Client-Server Compatibility                                                     |   |
| Terminology                                                                     |   |
| Differences in a SPoD Development Environment                                   | 7 |
| Restrictions When Using the Natural Web I/O Interface with Natural Applications | 7 |
| Differences between the Natural Web I/O Interface Client and Terminal Emulation | 9 |

This chapter describes the purpose and the functions of the Natural Web I/O Interface.

**Note:** This introduction mainly describes how the Natural Web I/O Interface works in a runtime (production) environment. The section *Differences in a SPoD Development Environment* briefly explains the special version that is used in a SPoD development environment.

#### What is the Natural Web I/O Interface?

The Natural Web I/O Interface is used to execute Natural applications in a web browser. It fully supports the following:

- The display and input of Unicode characters. See Unicode Input/Output Handling in Natural Applications in the Unicode and Code Page Support documentation.
- Rich internet applications. See the *Natural for Ajax* documentation.

#### Components of the Natural Web I/O Interface

The Natural Web I/O Interface consists of a server and a client.

#### Server

The Natural Web I/O Interface server enables you to use a browser as the I/O device for Natural applications. The server does the user authentication, creates the Natural session and handles the I/O between Natural and the client. The Natural Web I/O Interface server is installed on the same machine as the Natural application.

#### Client

The client handles the communication between the user's web browser and the Natural Web I/O Interface server. It converts the output from the Natural application to web pages, and returns the user input to Natural.

Two types of client are supported:

- Natural Web I/O Interface client for displaying character-based applications in the web browser. Maps with GUI controls are not supported in this case.
- Natural for Ajax for displaying rich internet applications in the web browser.

The client is installed on a web/application server. This can be done on any machine in the network.

#### **Executing a Natural Application in a Web Browser**

The Natural Web I/O Interface receives data from a Natural application and delivers web pages to the user's web browser. This is illustrated in the following graphic:

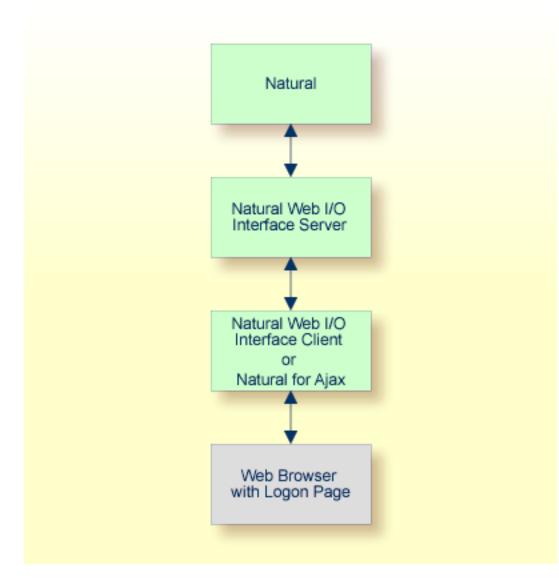

The communication steps for executing a Natural application in the web browser are:

1. The user enters the address (URL) of a logon page in the web browser. The client then displays the logon page in the web browser.

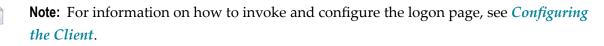

- 2. The user enters all required information for starting a Natural application into the logon page. This information is sent to the client.
- 3. The client asks the Natural Web I/O Interface server to start the requested Natural application for this user.
- 4. The Natural Web I/O Interface server checks the supplied user ID and password, creates a Natural session for the user and starts the Natural application.
- 5. The Natural application returns the first application screen which is then transferred via the Natural Web I/O Interface server to the client and finally as a web page to the web browser.

Different web browsers are supported. Note that cookies and JavaScript must be enabled in the web browser. For a list of the currently supported web browsers, see the documentation for the type of client that you are using:

#### Natural Web I/O Interface Client

See Browser Prerequisites in this documentation.

#### Natural for Ajax

See Browser Prerequisites in the Natural for Ajax documentation.

With Firefox, you can use caret browsing. The following exception applies for Natural applications: you can only use the RIGHT-ARROW and LEFT-ARROW keys to position the cursor (also called "caret") in an output field. Caret browsing is enabled and disabled by pressing F7. For more information, see the documentation for your web browser.

#### **Client-Server Compatibility**

The following rules apply:

The Natural Web I/O Interface server can work with any client that has the same or a higher protocol version.

If the server detects that the client is using a version that is lower than the server version, the server replies that the client is too old and the connection is closed.

The client can work with any server that has the same or a lower protocol version.

If the client detects that the server is using a version that is lower than the client version, the client switches to the server version. However, new client functionality is not supported in this case.

The Natural Web I/O Interface server must have the same protocol version as the Natural process that is started by the server. If Natural detects that the server is using a different protocol version, an error message is sent to the user and the connection is closed.

#### Terminology

On the different Natural platforms for which the Natural Web I/O Interface is supported, different techiques are used for implementing the server part of the Natural Web I/O Interface. On Natural for UNIX and Natural for OpenVMS, it is implemented as a daemon. On Natural for Windows, it is implemented as a service. On the mainframe, it is implemented as a server. In this document-ation, the general term "server" is therefore used for all different kinds of implementation.

#### **Differences in a SPoD Development Environment**

The previous sections of this introduction have described how the Natural Web I/O Interface works in a runtime (production) environment. This section briefly explains the differences in a SPoD development environment.

A special version of the Natural Web I/O Interface is used when working in a remote development environment with Natural for Windows (SPoD). In this case, the Natural Web I/O Interface is an integrated component which does not require a separate installation. The server is part of the Natural Development Server (NDV), and the client is part of Natural Studio. Other than in the runtime environment, the screen is not displayed in a browser but in a normal window. Rich GUI pages created by Natural for Ajax are not supported in the development environment.

It is important that I/O via the Natural Web I/O Interface has been enabled on the Natural host. Otherwise, the Natural Web I/O Interface cannot be invoked. See also *Unicode Input/Output Handling in Natural Applications* in the *Unicode and Code Page Support* documentation.

### Restrictions When Using the Natural Web I/O Interface with Natural Applications

There are several restrictions when using the Natural Web I/O Interface with Natural applications on UNIX, OpenVMS, mainframe or Windows hosts.

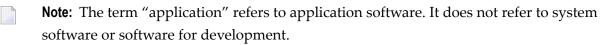

The following restrictions apply:

#### GUI controls

GUI controls are not supported: dialogs, buttons, radio buttons, list boxes, list views, check boxes etc. The Natural Web I/O Interface only supports Natural applications developed without GUI controls.

#### File transfer

File transfer (for example, with the DOWNLOAD statement) is not supported by the Natural Web I/O Interface.

#### Runtime errors

This restriction applies to older Natural versions on UNIX and Windows. As of version 6.3.3, this restriction no longer applies.

Runtime errors in Natural applications are not handled by the Natural Web I/O Interface. This leads to a loss of the session. Bypass: use the Natural system variable \*ERROR-TA to handle the error. Sample Natural error transaction:

DEFINE DATA LOCAL 1 ERR\_INFO 2 ERR\_NR(N5) 2 ERR\_LINE(N4) 2 ERR\_STAT(A1) 2 ERR\_PNAM(A8) 2 ERR\_LEVEL(N2) END-DEFINE INPUT ERR\_INFO DISPLAY ERR\_INFO TERMINATE END

#### Return to the Natural main screen

You must not use Natural applications that return to the Natural main screen as this leads to wrong screen display and a loss of the session.

#### Natural editors and utilities

You must not use Natural utilities such as SYSMAIN or SYSDDM and editors such as the program editor as this leads to wrong screen display and a loss of the session.

#### Natural system commands

You must not use any Natural system command such as CATALL, FIND, GLOBALS, HELP, KEY, LIST, RETURN, SCAN, SETUP or XREF as this leads to wrong screen display and a loss of the session.

#### Terminal commands

Terminal commands are not supported. They do not work when entered in the Natural Web I/O Interface client.

#### Natural system variable \*INIT-ID

When using the Natural Web I/O Interface client with Natural applications on UNIX, OpenVMS, mainframe or Windows hosts, the Natural system variable *\*INIT-ID* will not be filled with a value for the terminal type. On UNIX, OpenVMS and Windows, it will contain the value "notty". On mainframes, it will contain a session ID that is unique on that server.

#### Differences between the Natural Web I/O Interface Client and Terminal Emulation

The Natural Web I/O Interface client runs as an HTML terminal emulator inside a browser control. The look and feel of the Natural Web I/O Interface client display is quite similar to that of the regular terminal (emulation), but there are some differences due to browser functionality:

- A double-click with the mouse pointer on any field simulates the ENTER key.
- Using the mouse pointer, it is possible to position the cursor on an output-only field, however, the returned cursor position (system variable \*CURSOR) is always on the first field character.
- It is not possible to position the cursor outside the range of input and output fields.
- The cursor can be moved with the left and right arrow keys within one input field only. Other cursor movements with the other arrow keys (for example, within output fields or to the next input field or vertical movements) are not possible.
- The insert mode can be switched on and off using the INSERT key.
- For Unicode character sets (type U; for example, Chinese), one character may require more space than an ordinary alphanumeric character, because the Unicode character representation is proportional. The application design must take this into account, because Natural is based on characters with fixed width. For input fields it is possible to scroll within the field, but for output fields there may not be sufficient space to display the Unicode characters. The display length for a field can be controlled by the session parameter DL.
- Type-ahead mode is not supported.
- Paste in overwrite mode is not supported.
- Key schemes are fixed; keys such as the right CTRL key and the ENTER key on the numeric pad are no longer definable.
- Screen update is slower since the complete screen is sent rather than updates.
- The blink attribute is not supported. The reverse attribute is currently only supported in the implementation for Microsoft's Internet Information Services (IIS).
- The keys PF1 through PF12 are simulated by the key combinations F1 through F12.
- The keys PF13 through PF24 are simulated by the key combinations SHIFT+F1 through SHIFT+F12.

#### **IBM Mainframes Only**

- The terminal screen size is controlled by the Natural profile parameter TMODEL. The default setting TMODEL=0 means 43 lines and 132 columns.
- The program attention keys (PA1, PA2 and PA3) are simulated by the key combinations CTRL+F1, CTRL+F2, CTRL+F3.
- The clear key is simulated by CTRL+F4,
- There is no ATTN (attention interrupt) key, no RESET key and no EEOF (erase end of file) key.

#### VT Only

- The I/O occurs in block mode. Therefore, the Natural program will only react when a function key is pressed.
- The keys PF25 through PF36 are simulated by the key combinations CTRL+F1 through CTRL+F12.
- The keys PF37 through PF48 are simulated by the key combinations ALT+F1 through ALT+F12.

# 3

### Installing and Configuring the Natural Web I/O Interface

### Server

| Installing the Natural Web I/O Interface Daemon                      | . 12 |
|----------------------------------------------------------------------|------|
| Directories                                                          |      |
| Configuring the Natural Web I/O Interface Daemon on OpenVMS          | . 13 |
| Logging Information                                                  | . 16 |
| SSL Support                                                          | . 17 |
| Working with the OpenVMS Components of the Natural Web I/O Interface | . 18 |

On OpenVMS, the server part of the Natural Web I/O Interface is implemented as a daemon.

#### Installing the Natural Web I/O Interface Daemon

The installation of the Natural Web I/O Interface daemon is part of the Natural for OpenVMS installation.

#### **Directories**

The following directories are created when Natural is installed together with the Natural Web I/O Interface on an OpenVMS system:

| Directory                              | Description                                                                                                    |
|----------------------------------------|----------------------------------------------------------------------------------------------------|
| SAG\$ROOT:[NATURAL]                    | Top-level Natural directory (NATDIR).                                                                                               |
| NATDIR:[V <version>]</version>         | Directory with all components for the current Natural version.                                                                      |
| NATDIR:[V <version>.INSTALL]</version> | Contains the command procedures for the post-installation.                                                                          |
| NATDIR:[V <version>.NWO]</version>     | Contains the command procedure <i>START_NWOSRVD.COM</i> for starting the daemon.                                                    |
| NATDIR:[NWO. <nodename>]</nodename>    | Work directory. Contains the template file <i>NWOSRVD.CONF</i> , the generated command procedure, and the log file for each daemon. |
| NWODIR:[NWOEXUEX.USEREXIT1]            | Contains the files for building the <i>LIBNWOUSEREXIT1.EXE</i> .                                                                    |
| NWODIR:[NWOEXUEX.USEREXIT2]            | Contains the files for building the <i>LIBNWOUSEREXIT2.EXE</i> .                                                                    |

Note: The above table lists the most important directories and files.

| Environment Variables        | Description                                    |
|------------------------------|------------------------------------------------|
| NATDIR="SAG\$ROOT:[NATURAL]" | Top-level Natural directory.                   |
| NATVERS                      | Current Natural version.                       |
| NWODIR="NATDIR:[NWO]"        | Top-level Natural Web I/O Interface directory. |
| NWONODE                      | Name of the machine.                           |

#### Configuring the Natural Web I/O Interface Daemon on OpenVMS

When the Natural installation has finished, the directory *NATDIR:*[*NWO.<nodename>*] contains the file *NWOSRVD.CONF*.

The configuration of the Natural Web I/O Interface daemon can be done using the Natural Web I/O Interface daemon commands or by editing the configuration file *NWOSRVD.CONF*.

The following topics are covered below:

- Natural Web I/O Interface Daemon Commands
- NWOSRVD.CONF Configuration File for the Natural Web I/O Interface Daemon
- START\_NWOSRVD.COM Command Procedure for Starting the Natural Web I/O Interface Daemon
- Environment Variables

#### Natural Web I/O Interface Daemon Commands

The following commands can be specified at the OpenVMS command prompt:

| Command                        | Description                                                                                                    |
|--------------------------------|----------------------------------------------------------------------------------------------------|
| nwosrvd -help                  | Shows all available Natural Web I/O Interface daemon commands and subcommands.                                                                              |
| nwosrvd -v                     | Shows the version of the Natural Web I/O Interface daemon.                                                                                                  |
| nwosrvd <i>nnnn</i>            | Defines the listening port number.                                                                                                    |
| nwosrvd -show                  | Shows the configuration of the Natural Web I/O Interface daemon.                                                                                            |
| nwosrvd -config<br><i>keys</i> | Changes the configuration of the Natural Web I/O Interface daemon. The following keys can be specified:                                                     |
|                                | <pre>-userexit1=pathname The message defined with this key is saved in the UserExit1 key of the configuration file NWOSRVD.CONF, section [UserExits].</pre> |
|                                | <pre>-userexit2=pathname The message defined with this key is saved in the UserExit2 key of the configuration file NWOSRVD.CONF, section [UserExits].</pre> |
|                                | -logging=option<br>The option defined with this key is saved in the Logging key of the<br>configuration file <i>nwosrvd.conf</i> , section [Miscellaneous]. |
|                                | -ssl=[yes no]<br>The option defined with this key is saved in the ssl key of the configuration<br>file <i>nwosrvd.conf</i> , section [SSL].                 |
|                                | To remove any user exits from the configuration, enter the following command:                                                                               |

| Command | Description                                                                                 |
|---------|---------------------------------------------------------------------------------------------|
|         | nwosrvd -config -userexit1=                                                                 |
|         | Once the configuration was changed, the Natural Web I/O Interface daemon must be restarted. |

#### NWOSRVD.CONF - Configuration File for the Natural Web I/O Interface Daemon

The configuration file *NWOSRVD.CONF* contains information that the user exits need for the Natural Web I/O Interface daemon. It has the following content:

```
[Miscellaneous]
Logging=I
[UserExits]
;UserExit1=DISK$USER:[DIR.NWOEXUEX]LIBNWOUSEREXIT1.EXE
;UserExit2=DISK$USER:[DIR.NWOEXUEX]LIBNWOUSEREXIT2.EXE
```

[SSL] ssl=no

| Section in<br>Configuration File | Description                                                                                                    |
|----------------------------------|----------------------------------------------------------------------------------------------------|
| [Miscellaneous]                  | The key Logging is used to define the amount of logging information that is to be reported. One of the following options can be specified:                                                                                                    |
|                                  | E for errors.<br>W for warnings.<br>I for information.                                                                                                    |
|                                  | See also Logging Information.                                                                                                    |
| [UserExits]                      | Two user exits can be defined:                                                                                                    |
|                                  | UserExit1                                                                                                    |
|                                  | The library that is defined by UserExit1 contains the following function:                                                                                                    |
|                                  | <pre>int nwo_CheckUsernameAndPassword(const char *pUsername, const char<br/>*pPassword, const char *pNewPassword, char *pErrorMessage)</pre>                                                                                                    |
|                                  | If the key UserExit1 is defined in the configuration file, the function nwo_CheckUsernameAndPassword is responsible for checking the user name and password. If a new password is received, user exit 1 is also responsible for changing the password. |
|                                  | In the case of an error, the return code of the function must be "0"; in this case, the pErrorMessage is returned to the client. When user name and password are correct, the return code must be a value other than "0".                              |

| Section in<br>Configuration File | Description                                                                                                    |
|----------------------------------|----------------------------------------------------------------------------------------------------|
|                                  | UserExit2                                                                                                    |
|                                  | The library that is defined by UserExit2 contains the following functions:                                                                                                    |
|                                  | ■ int nwo_Messages(int *iNumberOfMessages, char *pMessage[])                                                                                                    |
|                                  | iNumberOfMessages: Number of messages returned in the array.                                                                                                    |
|                                  | pMessage: Array of messages.                                                                                                    |
|                                  | If the key UserExit2 is defined in the configuration file, the function nwo_Messages<br>is called when a new connection (client) is accepted and the messages returned by<br>this function are sent to the client. User exit 2 may be used, for example, to send a<br>message such as the following: "For maintenance reasons, the Natural application<br>XXXXX will be down next monday, from 18:00 until 19:00". |
|                                  | In the case of an error, the return code of the function must be "0".                                                                                                    |
|                                  | After the function nwo_Messages has been called, the function nwo_FreeMessages is called.                                                                                                    |
|                                  | ■ int nwo_FreeMessages(int iNumberOfMessages, char *pMessage[])                                                                                                    |
|                                  | iNumberOfMessages: Number of messages.                                                                                                    |
|                                  | pMessage: Array of messages.                                                                                                    |
|                                  | If the key UserExit2 is defined, the function nwo_FreeMessages is called to free<br>any resources (normally memory) allocated in the function nwo_Messages.                                                                                                    |
|                                  | In the case of an error, the return code of the function must be "0".                                                                                                    |
| [SSL]                            | The key ssl is used to define whether the SSL protocol is to be used. One of the following values can be specified: "yes" or "no".                                                                                                    |
|                                  | See also <i>SSL Support</i> .                                                                                                    |

#### START\_NWOSRVD.COM - Command Procedure for Starting the Natural Web I/O Interface Daemon

The command procedure *START\_NWOSRVD.COM* is used to start the Natural Web I/O Interface daemon. For further information, see *Starting and Stopping the Natural Web I/O Interface Daemon*.

#### **Environment Variables**

In the command procedure *START\_NWOSRVD.COM*, several environment variables can be set for the Natural session that is started by the daemon:

#### DEFINE NWO\_ENABLE\_ACK [YES|NO]

This environment variable is used for asynchronous screens (SET CONTROL N).

- YES When asynchronous screens are sent to the client, Natural will wait to receive an ACK package before the next screen can be sent.
- NO No waiting between asynchronous screens. Default value.

#### **DEFINE NWO\_TIMEOUT** [number-of-seconds]

The maximum time, in seconds, that Natural waits to receive any input from the client before it closes the session. If the number of seconds is "0", Natural waits infinitely (no timeout). The default value is "0".

Error NAT5466 is returned at timeout. In Natural, the application can handle this error and decide how to continue or terminate.

#### **Logging Information**

The logging information system reports errors, warnings and/or session information, depending on the option that has been defined with the following **Natural Web I/O Interface daemon command**:

nwosrvd -config -logging=option

*option* can be one of the following:

| Option | Description                                                                                                    |
|--------|----------------------------------------------------------------------------------------------------|
| E      | Error.                                                                                                    |
|        | When this option is specified, the Natural Web I/O Interface daemon reports only errors.                               |
|        | In the case of an error, the daemon usually exits immediately.                                                         |
| W      | Warning.                                                                                                    |
|        | When this option is specified, the Natural Web I/O Interface daemon reports errors and warnings for uncritical errors. |
|        | In the case of a warning, the daemon continues to run.                                                                 |
| Ι      | Information.                                                                                                    |

# Option Description When this option is specified, the Natural Web I/O Interface daemon reports errors, warnings and information.

The information messages allow to check the session parameters, IP address, etc.

Help information, for example, on how to run, configure and install the Natural Web I/O Interface daemon is always provided. The messages which inform you when the daemon has been started or stopped are also part of the help information.

To find out which logging option is currently active, enter the following Natural Web I/O Interface daemon command:

```
nwosrvd -show
```

The logging messages are shown directly for the standard output. The format of the messages is as in the following example:

%NWOSRVD-E: 18.01.2008 14:55:20 NWO\_SRVDCONF is not established.

The following information is provided:

- %NWOSRVD is the internal name of the Natural Web I/O Interface daemon.
- The message type is shown directly after %NWOSRVD. It can be one of the following: -E (error), -W (warning), -I (information), or -H (help).
- Date and time when the message was reported.
- Any text or message which pertains to the error, warning, information or help.

If you want to save these messages, you have to redirect the standard output to a file.

Example:

```
DEFINE/USER SYS$OUTPUT file-name nwosrvd -show
```

#### **SSL Support**

SSL is used for a secure connection between the Natural Web I/O Interface server and the Natural Web I/O Interface client or Natural for Ajax. Server authentication cannot be switched off. A certificate and a private key is always required on the server.

To create and use an SSL certificate and a private key on the server, proceed as described below.

Generate a certificate signing request and a private RSA key:

#### @SSL\$COM:SSL\$CERT\_TOOL

In the resulting menu, choose **3. Create a Certificate Signing Request** and follow the instructions on the screen.

Generate a self-signed certificate:

#### @SSL\$COM:SSL\$CERT\_TOOL

In the resulting menu, choose **4. Create a Self-Signed Certificate** and follow the instructions on the screen.

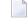

**Note:** The certificate can be self-signed or it can be signed by a CA (Certificate Authority) such as VeriSign.

- Put the generated files from SSL\$KEY into NATDIR:[NWO.<nodename>]. Change the default file names so that they contain "cert.": server.cert.csr, server.cert.crt and server.cert.key.
- Import the generated files to a truststore on the client. See also *Trust Files (J2EE only)*.

#### Working with the OpenVMS Components of the Natural Web I/O Interface

The OpenVMS components of the Natural Web I/O Interface are used to start the Natural applications linked with the Natural Web I/O Interface library.

The following topics are covered below:

- Starting and Stopping the Natural Web I/O Interface Daemon
- Starting a Natural Application

#### Starting and Stopping the Natural Web I/O Interface Daemon

The Natural Web I/O Interface daemons are responsible for accepting new sessions.

Before you start the Natural Web I/O Interface daemon, you have to make sure that all requirements as described in the section *General Information for Starting the Daemons* of the *Installation* documentation are met.

The command procedure *START\_NWOSRVD.COM* is used to start the Natural Web I/O Interface daemon:

#### @NATDIR:[V<version>.NWO]START\_NWOSRVD.COM <portnumber>

The process which is created by the command procedure *START\_NWOSRVD.COM* has the name *NWOSRVD\_<portnumber>* (for example, *NWOSRVD\_2800*).

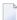

**Note:** The daemon must be started on a port which is not yet used.

To stop the daemon process, enter the following command:

STOP NWOSRVD\_<portnumber>

#### Starting a Natural Application

See *Configuring the Client* for information on how to set up the client.

### Installing the Natural Web I/O Interface Client

This part explains how to install the Natural Web I/O Interface client on an application server or web server so that it can be used with the server part of the Natural Web I/O Interface that is running in a Natural for Mainframes, Natural for UNIX, Natural for OpenVMS or Natural for Windows runtime environment.

The following topics are covered:

4

| ٢ | Prerequisites                                                                                    |
|---|--------------------------------------------------------------------------------------------------|
| ٩ | Installing the Natural Web I/O Interface Client on Sun Java System Application Server            |
| ٢ | Installing the Natural Web I/O Interface Client on JBoss Application Server                      |
| ٢ | Installing the Natural Web I/O Interface Client on Microsoft Internet Information Services (IIS) |

# 5 Prerequisites

| Application Server or Web Server |    |
|----------------------------------|----|
| Apache Ant                       |    |
| Natural for Mainframes           | 25 |
| Natural for UNIX                 | 25 |
| Natural for OpenVMS              | 26 |
| Natural for Windows              | 26 |
| Browser Prerequisites            | 26 |

#### **Application Server or Web Server**

The following application/web servers are supported. The application/web servers are not delivered with the Natural Web I/O Interface.

#### J2EE Server

The following application servers are supported.

- Sun Java System Application Server 8.1, 8.2 and 9.1 This can be downloaded from *http://www.sun.com/*.
- JBoss Application Server 4.0.5 and 4.2.2 This can be downloaded from *http://www.jboss.org*/.

On these application servers, the Natural Web I/O Interface client consists of a J2EE enterprise application (*natuniapp.ear*) and a J2EE resource adapter (*naturalunicode.rar*). Both components are installed on a J2EE server.

The prerequisite for using the Natural Web I/O Interface client on a J2EE server is that Java Runtime 5 or above is installed.

#### Microsoft Internet Information Services (IIS)

On this web server, the Natural Web I/O Interface client is based on the ASP.NET 2.0 technology. Therefore, the prerequisite for running the Natural Web I/O Interface client with IIS is that the .NET framework 2.0 is installed on the same server on which Microsoft Internet Information Services is installed.

When ASP.NET 2.0 has not yet been installed, you can download the .NET Framework Version 2.0 from:

http://www.microsoft.com/downloads/details.aspx?familyid=0856eacb-4362-4b0d-8edd-aab15c5e04f5&displaylang=en

You have to install the Natural Web I/O Interface client on one of these servers as described later in this documentation.

**Note:** Server farms are not supported.

#### Apache Ant

Apache Ant 1.6.5 or above is required to perform the deployment on JBoss Application Server. This tool is freely available on *http://ant.apache.org/*.

#### **Natural for Mainframes**

If you want to use the Natural Web I/O Interface client with Natural for Mainframes, the following must be installed:

- Natural for Mainframes Version 4.2.3 or above, and
- the Natural Web I/O Interface server.

For detailed information, see:

- the Installation documentation for the different operating systems which is provided for Natural for Mainframes;
- the section Installing and Configuring the Natural Web I/O Interface Server in the version of this Natural Web I/O Interface documentation which is provided for Natural for Mainframes.

#### Natural for UNIX

If you want to use the Natural Web I/O Interface client with Natural for UNIX, the following must be installed:

- Natural for UNIX Version 6.2.5 or above, and
- the Natural Web I/O Interface server (which is implemented as a daemon).

For detailed information, see:

- the Installation documentation which is provided for Natural for UNIX;
- the section Installing and Configuring the Natural Web I/O Interface Server in the version of this Natural Web I/O Interface documentation which is provided for Natural for UNIX.

#### Natural for OpenVMS

If you want to use the Natural Web I/O Interface client with Natural for OpenVMS, the following must be installed:

- Natural for OpenVMS Version 6.3.4 or above, and
- the Natural Web I/O Interface server (which is implemented as a daemon).

For detailed information, see:

- the Installation documentation which is provided for Natural for OpenVMS;
- the section *Installing and Configuring the Natural Web I/O Interface Server* in the version of this *Natural Web I/O Interface* documentation which is provided for Natural for OpenVMS.

#### **Natural for Windows**

If you want to use the Natural Web I/O Interface client with Natural for Windows, the following must be installed:

- Natural for Windows Version 6.3.3 or above, and
- the Natural Web I/O Interface server (which is implemented as a service).

For detailed information, see:

- the Installation documentation which is provided for Natural for Windows;
- the section Installing and Configuring the Natural Web I/O Interface Server in the version of this Natural Web I/O Interface documentation which is provided for Natural for Windows.

#### **Browser Prerequisites**

Supported browsers in this version are:

- Internet Explorer 6.0 through 8.0.
- Mozilla Firefox 2.0 through 3.5.

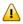

**Important:** Cookies and JavaScript must be enabled in the browser.

# 6 Installing the Natural Web I/O Interface Client on Sun Java

### System Application Server

| Installation Steps        | 2 | 8 |
|---------------------------|---|---|
| Installation Verification | 3 | 2 |

If you want to use the Natural Web I/O Interface client with Sun Java System Application Server, you must proceed as described in this chapter.

#### **Installation Steps**

The Natural Web I/O Interface client is installed using the Adminstration Console of Sun Java System Application Server.

The following is assumed:

- *<host>* is the name of the machine on which the application server is installed.
- <port> is the name of the port where the application server is installed. In a default installation,
  this is port 8080.
- *adminport*> is the name of the port where the Adminstration Console is installed. In a default installation, this is port 4848.
- *sunas* is the path to the directory in which the application server is installed. In a default installation on Windows, this is C:/Sun/AppServer.

The following topics are covered below:

- First-time Installation
- Update Installation

#### **First-time Installation**

#### To install the Natural Web I/O Interface client

1 Download the Natural Web I/O Interface client for Sun Java System Application Server from Empower (*https://empower.softwareag.com/*) and unzip the contents to a directory of your choice on your hard disk.

Or:

Natural for UNIX, Natural for OpenVMS and Natural for Windows: Copy the complete contents of the *nwol<platform>/j2ee/v<nnnn>/sun-apps* directory from the installation medium to a directory of your choice on your hard disk.

2 On UNIX platforms: Dearchive the TAR file using the following command:

tar -xvf nwo*nnnn*.tar

3 Edit the file <*sunas*/*domains/domain1/config/server.policy* and add the following setting in order to enable the Java Logging API:

```
grant {
  permission java.util.logging.LoggingPermission "control";
};
```

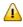

**Important:** If you do not add this setting, the resource adapter will not start and the Natural Web I/O Interface client will therefore be inoperative.

- 4 Make sure that the application server is running.
- 5 Open your web browser and enter the following URL:

http://<host>:<adminport>

This opens the Adminstration Console.

- 6 Deploy the resource adapter *naturalunicode.rar*:
  - 1. Open the tree node **Applications > Connector Modules**.
  - 2. Choose Deploy.
  - 3. Select *naturalunicode.rar* as the package file to be uploaded to the application server.
  - 4. Choose Next. "naturalunicode" is automatically included as the application name.
  - 5. Choose Finish.
- 7 Define the JNDI name for the resource adapter:
  - 1. Open the tree node **Resources > Connectors > Connector Connection Pools**.
  - 2. Choose New.
  - 3. Enter "NatPool" (the name is arbitrary) as the name.
  - 4. Select **naturalunicode** as the resource adapter.
  - 5. Each connection to a Natural host results in a new connection being made. Since each user requires a unique host session, connection pooling cannot be used. Therefore, you should make sure there are enough sessions for your users. The default maximum number is "32".
  - 6. Choose Next.
  - 7. Choose Next.
  - 8. Choose Finish.
  - 9. Open the tree node **Resources > Connectors > Connector Resources**.
  - 10. Choose New.
  - 11. Enter "eis/NaturalUnicodeRA" as the JNDI name.

12 Select NatPool (or whatever name you specified previously) as the pool name.

13. Choose OK.

- 8 Deploy the enterprise application *natuniapp.ear*:
  - 1. Open the tree node **Applications > Enterprise Applications**.
  - 2. Choose **Deploy**.
  - 3. Select *natuniapp.ear* as the file to upload.
  - 4. Choose Next.
  - 5. Choose **OK**. The deployment may take several minutes.
- 9 Restart the application server.

#### **Update Installation**

#### To update the Natural Web I/O Interface client

- 1 Make a backup copy of your *sessions.xml* file which is located in ../*AppServer/domains/domain1/applications/j2ee-apps/natuniapp/natuniweb\_war/WEB-INF*. If you have changed any other files (such as style sheets), also make backup copies of these files.
- 2 Download the Natural Web I/O Interface client for Sun Java System Application Server from Empower (*https://empower.softwareag.com/*) and unzip the contents to a directory of your choice on your hard disk.

Or:

Natural for UNIX, Natural for OpenVMS and Natural for Windows: Copy the complete contents of the *nwol<platform>/j2ee/v<nnnn>/sun-apps* directory from the installation medium to a directory of your choice on your hard disk.

3 On UNIX platforms: Dearchive the TAR file using the following command:

tar -xvf nwo*nnnn*.tar

4 Edit the file <*sunas*>/*domain1/config/server.policy* and make sure that the following setting has been defined:

```
grant {
  permission java.util.logging.LoggingPermission "control";
};
```

- ⚠
  - **Important:** This setting is required as of Natural Web I/O Interface Version 1.3.2. If this setting is missing, the resource adapter will not start and the Natural Web I/O Interface client will therefore be inoperative.
- 5 Make sure that the application server is running.
- 6 Open your web browser and enter the following URL:

```
http://<host>:<adminport>
```

This opens the Adminstration Console.

- 7 Undeploy the resource adapter *naturalunicode.rar*:
  - 1. Open the tree node **Resources > Connectors > Connector Connection Pools**.
  - 2. Mark the check box Natpool (or the check box for whatever name you specified previously).
  - 3. Choose Delete.
  - 4. Open the tree node **Applications > Connector Modules**.
  - 5. Mark the check box **naturalunicode**.
  - 6. Choose **Undeploy**.
- 8 Undeploy the enterprise application *natuniapp.ear*:
  - 1. Open the tree node **Applications > Enterprise Applications**.
  - 2. Mark the check box **natuniapp**.
  - 3. Choose Undeploy.
- 9 Deploy the resource adapter *naturalunicode.rar* as in a first-time installation.
- 10 Define the JNDI name for the resource adapter as in a first-time installation.
- 11 Deploy the enterprise application *natuniapp.ear* as in a first-time installation.
- 12 Copy your backup files back to the required places.
- 13 Restart the application server.

## Installation Verification

It is assumed that *http://<host>:<port>* is the URL of your application server.

#### To verify the installation

• Enter the following URL in your web browser:

http://<host>:<port>/natuniweb/natural.jsp

For example:

http://myhost:8080/natuniweb/natural.jsp

The Natural Web I/O Interface client is now started in your browser. The entries which appear in the resulting logon page depend on the settings in your configuration file. For further information, see *Configuring the Client*.

# 7 Installing the Natural Web I/O Interface Client on JBoss

## **Application Server**

| Installation Steps        | 34 |
|---------------------------|----|
| Installation Verification | 37 |

If you want to use the Natural Web I/O Interface client with JBoss Application Server, you must proceed as described in this chapter.

## **Installation Steps**

Only one version of the Natural Web I/O Interface client can be installed on the same JBoss Application Server.

You can either install the Natural Web I/O Interface client or Natural for Ajax on the same JBoss Application Server, not both.

It is assumed that *<jboss>* is the directory of your JBoss Application Server installation.

The following topics are covered below:

- First-time Installation
- Update Installation

## **First-time Installation**

#### To install the Natural Web I/O Interface client

1 Download the Natural Web I/O Interface client for JBoss Application Server from Empower (*https://empower.softwareag.com/*) and unzip the contents to a directory of your choice on your hard disk.

Or:

Natural for UNIX, Natural for OpenVMS and Natural for Windows: Copy the complete contents of the *nwol<platform>/j2ee/v<nnnn>/jboss* directory from the installation medium to a directory of your choice on your hard disk.

2 On UNIX platforms: Dearchive the TAR file using the following command:

tar -xvf nwo*nnnn*.tar

- 3 Install Apache Ant (you need Apache Ant to deploy the Natural Web I/O Interface client to the JBoss Application Server; see the *Prerequisities* above for the required version number):
  - 1. Download and unzip Apache Ant (from *http://ant.apache.org/*) into an installation directory of your choice. Avoid a directory name that contains blanks.
  - 2. Let the environment variable ANT\_HOME point to the directory *<ant>* (where *<ant>* is the directory of your Ant installation).
  - 3. Add *<ant>/bin* to your PATH environment variable.

- 4 Deploy the Natural Web I/O Interface client to JBoss Application Server:
  - 1. Copy the the Natural Web I/O Interface client distributables to a directory on a disk drive.
  - 2. In the directory that contains the the Natural Web I/O Interface client distributables, there is an Ant script named *jbossdeploynwo.xml*. Edit this script and change the setting

<property name="jbosshome" value="C:/Program Files/Java/jboss-4.0.5"/>

to

<property name="jbosshome" value="<jboss>"/>

where *<jboss>* is your JBoss Application Server installation directory.

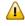

**Important**: Take care to use forward slashes (also on Windows) when specifying the directory path.

3. Execute the script *jbossdeploynwo.xml* by entering the following command:

```
ant -f jbossdeploynwo.xml
```

Wait for the message "BUILD SUCCESSFUL". This indicates that the deployment was successful.

5 Edit the file *<jboss*/*server/default/deploy/jbossjca-service.xml* and change the setting

```
<!-- Enable connection close debug monitoring --> <attribute name="Debug">true</attribute>
```

to

```
<!-- Enable connection close debug monitoring --> <attribute name="Debug">false</attribute>
```

6 JBoss Application Server 4.0.5 only: Edit the file <*jboss*>/*server/default/deploy/natuniapp.ear/natuniweb.war/WEB-INF/web.xml* and uncomment the section

```
<!--
Uncomment the next lines, in case the configuration tool is installed on a JBOSS
4.0.5.GA
<listener>
</listener-class>org.apache.myfaces.webapp.StartupServletContextListener</listener-class>
</listener>
-->
```

#### so that it looks as follows:

<listener>

<listener-class>org.apache.myfaces.webapp.StartupServletContextListener</listener-class> </listener>

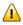

Important: For JBoss Application Server 4.2, you must not remove this comment.

7 Start JBoss Application Server.

## **Update Installation**

#### To update the Natural Web I/O Interface client

1 Download the Natural Web I/O Interface client for JBoss Application Server from Empower (*https://empower.softwareag.com/*) and unzip the contents to a directory of your choice on your hard disk.

Or:

Natural for UNIX, Natural for OpenVMS and Natural for Windows: Copy the complete contents of the *nwol<platform>/j2ee/v<nnnn>/jboss* directory from the installation medium to a directory of your choice on your hard disk.

2 On UNIX platforms: Dearchive the TAR file using the following command:

tar -xvf nwo*nnnn*.tar

- 3 Shut down JBoss Application Server.
- 4 Deploy the Natural Web I/O Interface client to JBoss Application Server as in a first-time installation.
- 5 Make sure that the file *<jboss>/server/default/deploy/jbossjca-service.xml* contains the same settings as described for a first-time installation.
- 6 JBoss Application Server 4.0.5 only: Make sure that the file *<jboss>/server/default/deploy/natuniapp.ear/natuniweb.war/WEB-INF/web.xml* contains the same settings as described for a firsttime installation.
- 7 Start JBoss Application Server.

## Installation Verification

It is assumed that *http://<host>:<port>* is the URL of your application server.

## To verify the installation

• Enter the following URL in your web browser:

http://<host>:<port>/natuniweb/natural.jsp

For example:

http://myhost:8080/natuniweb/natural.jsp

The Natural Web I/O Interface client is now started in your browser. The entries which appear in the resulting logon page depend on the settings in your configuration file. For further information, see *Configuring the Client*.

# 8 Installing the Natural Web I/O Interface Client on Microsoft

## Internet Information Services (IIS)

| Installation Steps        | 40 |
|---------------------------|----|
| Installation Verification | 42 |

If you want to use the Natural Web I/O Interface client with Microsoft Internet Information Services (IIS), you must proceed as described in this chapter.

## **Installation Steps**

The descriptions below apply when working with Windows XP. The procedure may be slightly different when working with a different Windows version.

The following topics are covered below:

- First-time Installation
- Update Installation

## **First-time Installation**

#### To install the Natural Web I/O Interface client

1 Download the Natural Web I/O Interface client for IIS from Empower (*https://empower.software-ag.com/*) and unzip the contents to a directory of your choice on your hard disk.

Or:

Natural for UNIX, Natural for OpenVMS and Natural for Windows: Copy the complete contents of the *nwo/windows/iis/v<nnnn>* directory from the installation medium to a directory of your choice on your hard disk.

- 2 Open the Control Panel and choose **Administrative Tools > Internet Information Services**.
- 3 In the resulting window, expand the node with the name of your computer in the tree and select the node **Web Sites > Default Web Site**.
- 4 Open the context menu and choose **New > Virtual Directory**.

Or:

From the **Action** menu, choose **New > Virtual Directory**.

A wizard for creating a new virtual directory appears.

- 5 Choose the **Next** button to proceed to the next page of the wizard.
- 6 Enter an alias name for the virtual directory (for example, "Natural") and choose the **Next** button.

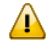

**Important:** If you want to use the Natural Execution and Debugging plug-in for Eclipse, the alias name for the virtual directory must be "Natural".

- 7 Enter the path to the directory which contains the files you have copied to your hard disk and choose the **Next** button.
- 8 Leave the access permissions with the default values (that is: **Read** and **Run script** are selected) and choose the **Next** button.
- 9 Choose the **Finish** button.

The virtual directory is now created on the IIS server.

- 10 Select the name of the new virtual directory in the tree.
- 11 Open the context menu and choose **Properties**.

Or:

From the **Action** menu, choose **New > Properties**.

12 In the resulting dialog box, choose the **ASP.NET** page. Select the ASP.NET version. It has to be at least 2.0.50727 (the release version of ASP.NET 2.0). Choose the **OK** button to close the dialog box.

## **Update Installation**

## To update the Natural Web I/O Interface client

- 1 On your hard disk, create a new directory for the update version that you want to install.
- 2 Download the Natural Web I/O Interface client for IIS from Empower (*https://empower.software-ag.com/*) and unzip the contents to the new directory.

Or:

Natural for UNIX, Natural for OpenVMS and Natural for Windows: Copy the complete contents of the *nwo/windows/iis/v<nnnn>* directory from the installation medium to a directory of your choice on your hard disk.

- 3 Open the Control Panel and choose **Administrative Tools > Internet Information Services**.
- 4 Open the properties for the existing virtual directory (for example, "Natural"). On the **Virtual Directory** page, change the path so that it points to the new directory which contains the update version.
- 5 Copy your *settings.xml file* from the directory which contains the previous version to the new directory (the *settings.xml* file is located in the root of your installation directory). If you have changed any other files (such as style sheets), also copy these files to the new directory.

## Installation Verification

It is assumed that *http://<host>:<port>* is the URL of your web server.

## To verify the installation

When you have defined the alias name "Natural" in the IIS (see above), you can start the Natural Web I/O Interface client in the browser using the following URL:

Enter the following URL in your web browser:

http://<host>:<port>/Natural/Default.aspx

For example:

http://myhost:8080/Natural/Default.aspx

The Natural Web I/O Interface client is now started in your browser. The entries which appear in the resulting logon page depend on the settings in your configuration file. For further information, see *Configuring the Client*.

## 9 Configuring the Client

The information in this part not only applies to the Natural Web I/O Interface client, it also applies to Natural for Ajax which is also a client of the Natural Web I/O Interface server.

This part explains how to configure the client so that it can be used in a Natural runtime environment. The following topics are covered:

| ٢ | About the Logon Page                                 |
|---|------------------------------------------------------|
| ٢ | Managing the Configuration File for the Session      |
| ٢ | Using the Configuration Tool (J2EE only)             |
| ٢ | Overview of Configuration File Elements              |
| ٢ | Starting a Natural Application with a URL            |
| ٢ | Using Style Sheets (J2EE only)                       |
| ٢ | Using Themes (IIS only)                              |
| ٢ | Configuring Security (J2EE only)                     |
| ٢ | Wrapping a Natural for Ajax Application as a Servlet |
| ٢ | Trust Files (J2EE only)                              |
| ٢ | Logging (J2EE only)                                  |

## 10 About the Logon Page

| Starting a Natural Application from the Logon Page | 46 |
|----------------------------------------------------|----|
| Examples of Logon Pages                            |    |
| Changing the Password in the Logon Page            | 49 |
| Browser Restrictions                               | 50 |

When you start the Natural Web I/O Interface client or Natural for Ajax in the browser, a logon page appears. The entries in this logon page depend on the settings in your configuration file (see *Managing the Configuration File for the Session*).

## Starting a Natural Application from the Logon Page

In order to start a Natural application from the logon page, you enter one of the URLs listed below inside your browser. Different names and locations are used for the logon pages, depending on the application/web server and the type of client that you are using.

#### J2EE Server

For the Natural Web I/O Interface client, you have to enter the following URL:

http://<host>:<port>/natuniweb/natural.jsp

For Natural for Ajax, you have to enter the following URL:

http://<host>:<port>/cisnatural/servlet/StartCISPage?PAGEURL=/cisnatural/NatLogon.html

#### Microsoft Internet Information Services (IIS)

This web server can only be used with the Natural Web I/O Interface client. You have to enter the following URL:

http://<host>:<port>/Natural/Default.aspx

where <*host*> and <*port*> are the host name and port number of your application/web server.

## **Examples of Logon Pages**

For each session definition that has been configured in the configuration file, an entry appears on the logon page. If the user selects the corresponding entry, only those parameters that were not preconfigured in the configuration file need to be specified in the logon page in order to start the application. Usually, you will preconfigure all connection parameters except user name and password.

The look of the logon page depends on the type of client that you are using.

Natural Web I/O Interface Client

Natural for Ajax

## Natural Web I/O Interface Client

The following example shows part of a logon page which results from a configuration file in which no special entries are defined for a session:

| Enter connection details: |                    |         |                 |
|---------------------------|--------------------|---------|-----------------|
| Session ID:               | Connect to Natural | Connect | Change password |
| Host name:                |                    |         |                 |
| Port number:              |                    |         |                 |
| User name:                |                    |         |                 |
| Password:                 |                    |         |                 |
| Application:              |                    |         |                 |
| Natural parameters:       |                    |         |                 |
|                           |                    |         |                 |

The following example shows part of a logon page which results from a configuration file in which many settings are already predefined (including user ID and password):

| Enter connection details: |                                   |         |
|---------------------------|-----------------------------------|---------|
| Session ID:               | Demo Application (localhost:2900) | Connect |
|                           |                                   |         |

To log on to a session, you have to specify all required information in the logon page (for example, you select a session from the corresponding drop-down list box). When you choose the **Connect** button, the screen for the selected session appears.

## Natural for Ajax

The following example shows part of a logon page which results from a configuration file in which no special entries are defined for a session:

| Connection Details  |                    |          |
|---------------------|--------------------|----------|
| Session ID:         | Connect to Natural |          |
| Host name:          | Port number:       |          |
| User name:          | Password:          |          |
| Application:        |                    |          |
| Natural parameters: |                    |          |
|                     |                    |          |
| Change Password     |                    | $\nabla$ |
| New password:       |                    |          |
| Repeat new password | :                  |          |
| Connect             |                    |          |

The following example shows part of a logon page which results from a configuration file in which many settings are already predefined (including user ID and password):

| Connection Details |                                   |
|--------------------|-----------------------------------|
| Session ID:        | Demo Application (localhost:2900) |
|                    |                                   |
|                    |                                   |
| Connect            |                                   |

To log on to a session, you have to specify all required information in the logon page (for example, you select a session from the corresponding drop-down list box). When you choose the **Connect** button, the screen for the selected session appears.

## Changing the Password in the Logon Page

Currently, this functionality is only available for Natural for UNIX, Natural for OpenVMS and Natural for Windows.

The following information applies when the fields for entering a user ID and a password appear on the logon page. These fields do not appear when user ID and password have already been defined in the configuration file; in this case, it is not possible to change the password in the logon page.

When your password has expired, you are automatically asked for a new password. When you try to log on with your current password, an error message appears and input fields for changing the password are shown.

#### To change the password with the Natural Web I/O Interface client

1 Choose the **Change password** button in the logon page.

The name of this button changes to **Don't change password** and the following two input fields are shown in the logon page:

New password

- Repeat new password
- 2 Enter your user ID and your current password as usual.
- 3 Enter the new password in the two input fields.
- 4 Choose the **Connect** button to change the password.

Or:

If you do not want to change your password, choose the **Don't change password** button. The two input fields will then disappear.

#### To change the password with Natural for Ajax

1 Click the title **Change Password** to show the content of this input area.

The following two input fields are shown in the logon page:

- New password
- Repeat new password
- 2 Enter your user ID and your current password as usual.

- 3 Enter the new password in the two input fields.
- 4 Choose the **Connect** button to change the password.

## **Browser Restrictions**

The browser's "Back" and "Forward" buttons do not work with the two types of clients and should therefore not be used.

If you want to run two Natural sessions in parallel, you have to start a new instance of the browser (for example, by choosing the corresponding icon in the Quick Launch toolbar of Windows). You must not use the browser's "New Window" function. This would result in one session running in two browsers, which is not allowed.

## Managing the Configuration File for the Session

| General Information                         | 52 |
|---------------------------------------------|----|
| Name and Location of the Configuration File | 52 |

The configuration file is required to define the sessions that can be invoked from the logon page.

## **General Information**

The session configurations are stored in an XML file. They can be created in the following ways:

- When the Natural Web I/O Interface client or Natural for Ajax has been installed on a J2EE server, you can use the configuration tool. Using this tool has the advantage that it is not possible for you to create invalid XML code and thus damage the XML file. See *Using the Configuration Tool* for further information.
- You can edit the XML file manually. See *Overview of Configuration File Elements*.

When the Natural Web I/O Interface client has been installed on IIS, this is the only way to change the XML file.

## Name and Location of the Configuration File

Different names and locations are used for the configuration files, depending on the application/web server that you are using.

#### J2EE Server

The name of the configuration file is *sessions.xml*. It can be found in the *WEB-INF* directory. The path to this directory depends on the application server and the type of client that you are using.

JBoss Application Server

Natural Web I/O Interface client:

```
<application-server-install-dir>server/default/deploy/natuniapp.ear/natuniweb.war/WEB-
INF
```

Natural for Ajax:

<application-server-install-dir>/server/default/deploy/njx<nnn>.ear/cisnatural.war/WEB-INF

## Sun Java System Application Server

Natural Web I/O Interface client:

<application-server-install-dir>/domains/domain1/applications/j2ee-apps/natuniapp/natuniweb\_war/WEB-INF

Natural for Ajax:

<application-server-install-dir>/domains/domain1/applications/j2eeapps/njx<nnn>.ear/cisnatural\_war/WEB-INF

Microsoft Internet Information Services (IIS) Natural Web I/O Interface client only.

The name of the configuration file is *settings.xml*. It can be found in the root directory of your application in IIS.

## 

## Using the Configuration Tool (J2EE only)

| Invoking the Configuration Tool           | 56 |
|-------------------------------------------|----|
| <ul> <li>Session Configuration</li> </ul> |    |
| Logging Configuration                     |    |
| <ul> <li>Logon Page</li></ul>             |    |
| <ul> <li>Logout</li></ul>                 |    |

The Natural Web I/O Interface client and Natural for Ajax both offer a configuration tool. The configuration tool is used to create the session configurations which are then available in the logon page. It can also be used for logging purposes in case of problems; however, this should only be done when requested by Software AG support.

Two different versions of the configuration tool are available, one for the Natural Web I/O Interface client and another for Natural for Ajax. The configuration tool is automatically installed when you install the Natural Web I/O Interface client or Natural for Ajax on a J2EE server.

## Invoking the Configuration Tool

The URL with which you invoke the configuration tool determines the configuration files that are to be managed. You can either manage the configuration files for the Natural Web I/O Interface client or for Natural for Ajax.

## To invoke the configuration tool

- Enter the following URL in browser, depending on the type of client that you are using:
  - Natural Web I/O Interface client:

http://<host>:<port>/natuniweb/conf\_index.jsp

Natural for Ajax:

http://<host>:<port>/cisnatural/conf\_index.jsp

where <*host*> and <*port*> are the host name and port number of your application server.

**Note:** You might wish to protect the configuration tool against unauthorized access. See *Configuring Security* for information on how to restrict the access to sensitive areas of the application server environment. If you have restricted access to the configuration tool, an authentication dialog appears. The appearance of this dialog depends on the authentication model you have chosen. The configuration tool appears. Example for the Natural Web I/O Interface client:

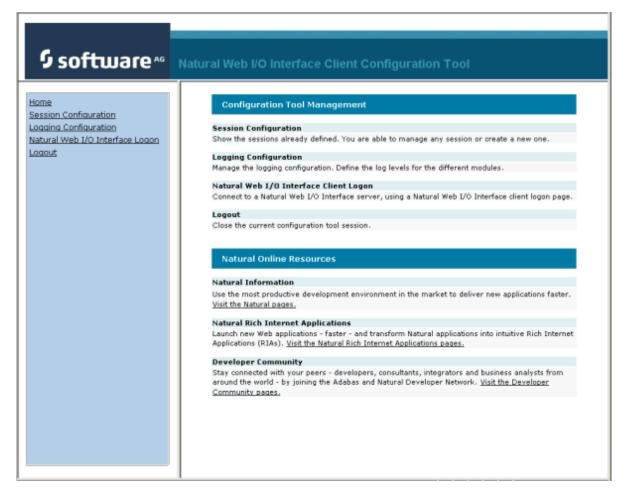

The configuration tool has two frames.

The home page of the configuration tool is initially shown in the right frame. It provides brief descriptions for the links provided in the left frame. It also provides links to several Software AG pages on the web.

When you have invoked a function (for example, when you are currently viewing the session configuration), you can always choose the **Home** link in the left frame to return to the home page of the configuration tool.

The functions that are invoked by the other links in the left frame are described below.

**Note:** With Natural for Ajax, an additional link for invoking the Natural for Ajax logon page is provided in the left frame.

6

## **Session Configuration**

This section explains how to manage the content of the configuration file for the sessions.

- Invoking the Session Configuration Page
- Global Settings
- Adding a New Session
- Editing a Session
- Overview of Session Options
- Duplicating a Session
- Deleting a Session
- Adding a New User
- Saving the Configuration

#### Invoking the Session Configuration Page

The content of the configuration file for the sessions is managed using the **Session Configuration** page.

- To invoke the Session Configuration page
- In the frame on the left, choose the **Session Configuration** link.

The **Session Configuration** page appears in the right frame. It shows the global settings and lists all sessions and users that are currently defined. For a session, some of the configuration file information is shown. Example:

| Session Configuration |              |                |             |              |        |                |          |
|-----------------------|--------------|----------------|-------------|--------------|--------|----------------|----------|
| Save Configurati      | on           |                |             |              |        |                |          |
| Global Settings       | 5            |                |             |              |        |                |          |
| Last activity timeo   | ut (n seco   | onds ): 36     | 00          |              |        |                |          |
| Trace directory:      |              |                |             |              |        |                |          |
| SSL trust file path:  |              |                |             |              |        |                |          |
| SSL trust file pass   | word:        |                |             |              |        |                |          |
| Gassiana              |              |                |             |              |        |                |          |
| Sessions              |              |                |             |              |        |                |          |
| Session ID            | Host<br>Name | Port<br>Number | Application | Natural Para | meters | Edit Duplicat  | e Delete |
| Connect to Natural    |              |                |             |              |        | Edit Duplicate |          |
| localtestserver       | localhost    | 6640           |             |              |        | Edit Duplicate | Delete   |
| Add New Sessio        | n            |                |             |              |        |                |          |
|                       |              |                |             |              |        |                |          |
| Users                 |              |                |             |              |        |                |          |
| User ID               |              |                | Edit        | Duplicate    | Delete |                |          |
| user1                 |              |                | Edit        | Duplicate    | Delete |                |          |
| Add New User          |              |                |             |              |        |                |          |

## **Global Settings**

The global settings apply for all defined sessions. You can define the following global settings in the configuration file:

| Option                               | Description                                                                                                    |  |  |  |  |
|--------------------------------------|----------------------------------------------------------------------------------------------------|--|--|--|--|
| Last activity timeout (n<br>seconds) | Timeout after the last activity of the user in seconds. The default is 3600 seconds (1 hour). When the defined number of seconds has been reached, the session is closed.                                                                                                    |  |  |  |  |
|                                      | You can also set an individual timeout value for each session (see <i>Overview of Session Options</i> below).                                                                                                    |  |  |  |  |
| Trace directory                      | Optional. Location of a different trace directory.<br>When a different trace directory is not defined, the trace files are written to the<br>default trace directory. For further information, see <i>Tracing</i> .<br>Tracing can be enabled individually for each session (see <i>Overview of Session</i><br><i>Options</i> below). However, it should only be enabled when requested by Software |  |  |  |  |
|                                      | AG support.                                                                                                    |  |  |  |  |

| Option                  | Description                                                                                                    |
|-------------------------|----------------------------------------------------------------------------------------------------|
| SSL trust file path     | Optional. The path to your trust file. See <i>Trust Files (J2EE only)</i> for further information.                                                            |
| SSL trust file password | If your trust file is password-protected, you have to specify the appropriate password.                                                                       |
|                         | When you do not specify the password for a password-protected trust file, the trust file cannot be opened and it is thus not possible to open an SSL session. |
|                         | When your trust file is not password-protected, you should not specify a password.                                                                            |

## Adding a New Session

You can add a new session to the configuration file.

#### To add a new session

1 Choose the **Add New Session** button.

The **Edit Session** page appears.

- 2 Specify all required information as described below in the section *Overview of Session Options*.
- 3 Choose the **OK** button to return to the **Session Configuration** page.

The new session is not yet available in the configuration file.

4 Choose the **Save Configuration** button to write the new session to the configuration file.

## **Editing a Session**

You can edit any existing session in the configuration file.

## To edit a session

1 Choose the **Edit** link that is shown next to the session that you want to edit.

The Edit Session page appears.

- 2 Specify all required information as described below in the section *Overview of Session Options*.
- 3 Choose the **OK** button to return to the **Session Configuration** page.

The modifications are not yet available in the configuration file.

4 Choose the **Save Configuration** button to write the modifications to the configuration file.

## **Overview of Session Options**

The Edit Session page appears when you

- **add** a new session, or
- edit an existing session.

Example for the Natural Web I/O Interface client:

| Edit Session               |            |
|----------------------------|------------|
| Session ID:                |            |
| Type:                      | Undefined  |
| Host name:                 |            |
| Port number:               |            |
| Use SSL                    | C Yes ☉ No |
| User name:                 |            |
| User name in upper case:   | C Yes ☉ No |
| Password:                  |            |
| Application:               |            |
| Natural parameters:        |            |
| Screen rows:               | 24         |
| Screen columns:            | 80         |
| Show function key numbers: | C Yes ☉ No |
| Trace:                     | C Yes ⊕ No |
| Timeout (n seconds):       | 60         |
|                            |            |
| OK Cancel                  |            |

With Natural for Ajax, more options are provided on the Edit Session page:

| Edit Session               |                            |
|----------------------------|----------------------------|
| Session ID:                |                            |
| Type:                      | Undefined 💌                |
| Show style sheet selector: | ⊙ Yes ⊂ No                 |
| Style sheet:               | Undefined                  |
| Host name:                 |                            |
| Port number:               |                            |
| Use SSL                    | C Yes € No                 |
| User name:                 |                            |
| User name in upper case:   | C Yes 🖲 No                 |
| Password:                  |                            |
| Save user credentials:     | ⊙ Yes C No                 |
| Share session user:        | C Yes ☉ No                 |
| Application:               |                            |
| Natural parameters:        |                            |
| Language:                  | Undefined                  |
| Double-click behavior:     | Enter 💌                    |
| PF keys display style:     | Display named PF keys only |
| Screen rows:               | 24                         |
| Screen columns:            | 80                         |
| Show function key numbers: | C Yes 🖲 No                 |
| Trace:                     | C Yes 🖲 No                 |
| Timeout (n seconds):       | 60                         |
|                            |                            |
| OK Cancel                  |                            |

**Note:** If you need to set the protocol version for the Natural Web I/O Interface (which is only required for older Natural versions), you have to do this manually in the configuration file. See the description of the protocol attribute in the section *Overview of Configuration File Elements*.

The Edit Session page provides the following options:

| Option     | Description                                                                                                    |
|------------|----------------------------------------------------------------------------------------------------|
| Session ID | Mandatory. A session name of your choice. On the logon page, the session name is provided in a drop-down list box. |

| Option                       | Description                                                                                                    |
|------------------------------|----------------------------------------------------------------------------------------------------|
| Туре                         | The platform on which user ID and password are authenticated. You can select the required setting from the drop-down list box.                                                                                                    |
|                              | Undefined<br>Default. User ID and password can have a maximum of 32 characters. See also the<br>description for Natural for Windows, UNIX or OpenVMS below.                                                                                                    |
|                              | Natural for Mainframes<br>User ID and password can have a maximum of 8 characters.                                                                                                    |
|                              | Natural for Mainframes with Natural Security<br>User ID and password can have a maximum of 8 characters. The user ID must comply<br>with the Natural naming conventions for library names.                                                                                                    |
|                              | Natural for Windows, UNIX or OpenVMS<br>User ID and password can have a maximum of 32 characters. When a domain is required,<br>you have to specify it together with the user ID (in the form "domain\user-ID").                                                                                                    |
| Show style<br>sheet selector | Natural for Ajax only.                                                                                                    |
| sneet selector               | With Natural for Ajax, the users can switch to another style sheet during a running session.<br>If set to <b>No</b> , the users are no longer able to select another style sheet.                                                                                                    |
| Style sheet                  | Natural for Ajax only.                                                                                                    |
|                              | The name of the style sheet which determines the colors, fonts and PF key button style of the current session. See <i>Using Style Sheets</i> . When this element is specified, a fixed style sheet is used. In this case, the corresponding field does not appear on the logon page and the user is thus not able to select a different style sheet. |
| Host name                    | The name or TCP/IP address of the server on which Natural and the Natural Web I/O Interface server are running. When this is specified, the corresponding field does not appear on the logon page.                                                                                                    |
| Port number                  | The TCP/IP port number on which the Natural Web I/O Interface server is listening. When this is specified, the corresponding field does not appear on the logon page.                                                                                                    |
| Use SSL                      | If set to <b>Yes</b> , a secure connection is established between the Natural Web I/O Interface client or Natural for Ajax on the application server and the Natural Web I/O Interface server.                                                                                                    |
|                              | Important: If you want to use SSL with Natural for Mainframes, one of the corresponding                                                                                                    |
|                              | mainframe types must be selected; the type must not be <b>Undefined</b> or <b>Natural for Windows</b> ,<br><b>UNIX or OpenVMS</b> . The other way around, if you want to use SSL with Natural for Windows,<br>UNIX or OpenVMS, you must not select one of the mainframe types; the type may also be<br><b>Undefined</b> in this case.                |
| User name                    | Optional. A valid user ID for the current machine. When this is specified, the corresponding field does not appear on the logon page.                                                                                                    |
| User name in<br>upper case   | If set to <b>Yes</b> , the input field for the user ID is in upper-case mode.                                                                                                    |

| Description                                                                                                    |
|----------------------------------------------------------------------------------------------------|
| Optional. A valid password for the above user ID. When this is specified, the corresponding field does not appear on the logon page.                                                                                                    |
| The configuration tool saves the password in encrypted form.                                                                                                    |
| Natural for Ajax only. Applies only to applications that are designed as Application Designer workplaces.                                                                                                    |
| If set to <b>Yes</b> (default), the default behavior of the option <b>Share session user</b> applies.                                                                                                    |
| If set to <b>No</b> , the user credentials (user ID and password) are not saved in the Application Designer session and are therefore not available for an Application Designer subsession.                                                                                                    |
| An example for a workplace application is available under the following URL:                                                                                                    |
| http:// <host>:<port>/cisnatural/servlet/StartCISPage?PAGEURL=/njxdemos/wpworkplace.html</port></host>                                                                                                    |
| where $\langle host \rangle$ and $\langle port \rangle$ are the host name and port number of your application server.                                                                                                    |
| Natural for Ajax only. Applies only to applications that are designed as Application Designer workplaces.                                                                                                    |
| If set to <b>No</b> (default), the user credentials of the main Application Designer session are automatically used in an Application Designer subsession if the server and port of the subsession is the same as in the main session. If the server and port are not the same, the user has to specify the user ID and password in a logon dialog. |
| If set to <b>Yes</b> , the user credentials of the Application Designer main session are always used for all Application Designer subsessions on all involved servers - even if the server and port are different.                                                                                                    |
| Natural for Mainframes<br>The name of the Natural program or a command sequence that starts your application as<br>you would enter it on the NEXT prompt. Example:                                                                                                    |
| TEST01 data1,data2                                                                                                    |
| Natural for UNIX<br>The name of the UNIX shell script for starting the Natural application (a file similar to<br><i>nwo.sh</i> ).                                                                                                    |
| Natural for OpenVMS<br>The name of the Natural image file (for example, natural <version> or natural<version>.exe).</version></version>                                                                                                    |
| Natural for Windows<br>The name of the Windows command file ( <i>.bat</i> ) for starting the Natural application.                                                                                                    |
| When this is specified, the corresponding field does not appear on the logon page.                                                                                                    |
| Optional. Parameters for starting the Natural application. This can be stack parameters, a parameter file/module or other Natural-specific information.                                                                                                    |
|                                                                                                    |

| Option        | Description                                                                                                    |
|---------------|----------------------------------------------------------------------------------------------------|
|               | Natural for Mainframes                                                                                                    |
|               | Used to pass dynamic Natural profile parameters to the session, for example:                                                                                                    |
|               | SYSPARM=(MYPARMS) STACK=(LOGON MYAPPL)                                                                                                    |
|               | Note: It is recommended to specify the Natural program that starts the application with                                                                                                    |
|               | the option <b>Application</b> instead of passing it with the profile parameter STACK.                                                                                                    |
|               | Natural for UNIX and Natural for Windows<br>Used when the above shell script (UNIX) or command file (Windows) uses the parameter<br>\$5 after "natural", for example:                                                                                                    |
|               | PARM=MYPARM STACK=(LOGON MYLIB;MENU)                                                                                                    |
|               | Natural for OpenVMS<br>Used for starting a Natural application, for example:                                                                                                    |
|               | BP=BP <i>node-name</i> NLDCHK WEBIO=ON "STACK=(LOGON SYSEXT;MENU)"                                                                                                    |
| Language      | Natural for Ajax only.                                                                                                    |
|               | You can select the required language from the drop-down list box. See also <i>Multi Language Management</i> in the <i>Natural for Ajax</i> documentation. Default: English.                                                                                                    |
|               | Natural for Ajax only. Applies only to Natural maps, not to rich GUI pages.                                                                                                    |
| behavior      | The key that is to be simulated when double-clicking an output field. By default, this is the ENTER key.                                                                                                    |
|               | It is possible to disable the double-click behavior, or to define a function key (PF1 through PF12).                                                                                                    |
|               | You can select the required setting from the drop-down list box.                                                                                                    |
|               | Tip: When context-sensitive help has been defined for the output fields, it may be useful to                                                                                                    |
|               | define PF1. The help function will then be invoked when the user double-clicks an output field.                                                                                                    |
| PF keys       | Natural for Ajax only. Applies only to Natural maps, not to rich GUI pages.                                                                                                    |
| display style | By default, only the named function keys are shown as buttons.                                                                                                    |
|               | It is also possible to show buttons for all function keys, including those which do not have<br>names. You can specify whether to display buttons for 12, 24, 36 or 48 function keys. Each<br>line always contains 12 function key buttons. The first line also contains a button for the<br>ENTER key. Each function key button is always displayed at the same position. |
|               | You can select the required setting from the drop-down list box.                                                                                                    |
| Screen rows   | Applies only to Natural maps, not to rich GUI pages.                                                                                                    |
|               | The number of rows in the output window. Possible values: minimum 24, no upper limit.<br>Default: 24.                                                                                                    |

| Option                  | Description                                                                                                    |
|-------------------------|----------------------------------------------------------------------------------------------------|
|                         | Not used by Natural for Mainframes which uses the profile parameter TMODEL instead.                                                                                                    |
| Screen<br>columns       | Applies only to Natural maps, not to rich GUI pages.                                                                                                    |
|                         | The number of columns in the output window. Possible values: minimum 80, no upper limit.<br>Default: 80.                                                                                           |
|                         | Not used by Natural for Mainframes which uses the profile parameter TMODEL instead.                                                                                                    |
| Show                    | Applies only to Natural maps, not to rich GUI pages.                                                                                                    |
| function key<br>numbers | If set to <b>Yes</b> , the PF key numbers are shown next to the PF keys.                                                                                                    |
| Trace                   | Should only be set to <b>Yes</b> when requested by Software AG support. For further information, see <i>Tracing</i> .                                                                              |
| Timeout (n<br>seconds)  | The number of seconds that the client waits for an answer from Natural after an update of a page was sent to Natural. The default is 60 seconds. Normally, you need not change this default value. |

## **Duplicating a Session**

You can add a copy of any existing session to the configuration file.

#### To duplicate a session

1 Choose the **Duplicate** link that is shown next to the session that you want to duplicate.

A new entry is shown at the bottom of the list of sessions. Its name is "Copy of *session-ID*". The duplicated session is not yet available in the configuration file.

2 Edit and save the duplicated session as described above.

#### **Deleting a Session**

You can delete any existing session from the configuration file.

#### To delete a session

1 Choose the **Delete** link that is shown next to the session that you want to delete.

The session is deleted from the list of sessions. It is not yet deleted in the configuration file.

2 Choose the **Save Configuration** button to delete the session from the configuration file.

#### Adding a New User

You can predefine Natural users and their passwords in the configuration file.

When a Natural page is opened with a URL that specifies a user in the URL parameter natuser, the specified user is matched against the list of users in the configuration file. When the specified user is defined in the configuration file, the corresponding password is used to authenticate the user when the Natural session is started. See also *Starting a Natural Application with a URL*.

Example - when the following URL is used, the password defined for "user1" is used:

#### Natural Web I/O Interface Client

http://myhost:8080/natuniweb/natural.jsp?natuser=user1...

#### Natural for Ajax

http://myhost:8080/cisnatural/servlet/StartCISPage?PAGEURL=/cisnatural/NatLogon.html&xciParameters.natuser=user1 ...

Note: With Natural for Ajax, the URL parameters have the prefix xciParameters.

#### To add a new user

1 Choose the **Add New User** button.

The Edit User page appears.

- 2 Specify a user name and passwort
- 3 Choose the **OK** button to return to the **Session Configuration** page.

The new user is not yet available in the configuration file.

4 Choose the **Save Configuration** button to write the new user to the configuration file.

**Note:** You edit, duplicate and delete a user in the same way as a session (see the corresponding descriptions above).

#### Saving the Configuration

When you choose the **Save Configuration** button, all of your changes are written to the configuration file. The server picks up the new settings automatically the next time it reads data from the configuration file.

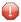

**Caution:** If you do not choose the **Save Configuration** button but logout instead or leave the configuration tool by entering another URL, the new settings are not written to the configuration file.

## Logging Configuration

The content of the configuration file for logging is managed using the **Logging Configuration** page. See the section *Logging (J2EE only)* for detailed information.

## Logon Page

The configuration tool provides one or both of the following links in the left frame, depending on the type of client that you are using:

- Natural Web I/O Interface Logon
- Natural for Ajax Logon (not available with the configuration tool for the Natural Web I/O Interface client)

Each of these links opens the corresponding logon page in the right frame.

The logon page uses the current settings in the configuration file. When you select a session from the drop-down list box, you can check whether the connection details are shown as desired. If not, you can go back to the session configuration and modify the settings of the corresponding session.

See also About the Logon Page.

## Logout

When the configuration tool is protected against unauthorized access and you log out of the configuration tool, you make sure that no other user can change the client configuration when you leave your PC unattended for a while.

#### To log out

■ In the frame on the left, choose the **Logout** link.

When the configuration tool is protected against unauthorized access, the authentication dialog is shown again.

When it is not protected, the home page is shown again.

# Overview of Configuration File Elements

| Contents of the Configuration File | 70 |
|------------------------------------|----|
| Sessions                           | 72 |
| Global Settings                    | 79 |
| Users and Passwords                | 81 |

## **Contents of the Configuration File**

By default, the configuration file is delivered with the following entries, depending on the type of client that you are using:

Natural Web I/O Interface Client

```
<?xml version="1.0" encoding="utf-8" ?>
<settings>
     <global>
        <last_activity_timeout>3600</last_activity_timeout>
     </global>
    <sessions>
        <session id="Connect to Natural" trace="false">
        </session>
        <session id="localtestserver" trace="false">
            <natural_server>localhost</natural_server>
            <natural_port>6640</natural_port>
            <natural_program/>
            <user id="" pwd=""/>
            <natural_parameter/>
        </session>
    </sessions>
</settings>
```

#### Natural for Ajax

```
<?xml version="1.0" encoding="utf-8" ?>
<settings>
    <global>
        <last_activity_timeout>3600</last_activity_timeout>
    </global>
    <sessions>
        <session id="Connect to Natural" trace="false">
        </session>
        <session id="Natural for Ajax Examples (UNIX)" trace="false">
            <natural_server>127.0.0.1</natural_server>
            <natural_port>2800</natural_port>
            <natural_program>nwo.sh</natural_program>
          <natural_parameter>STACK=(LOGON SYSEXNJX;MENU-NJX)</natural_parameter>
        </session>
        <session id="Natural for Ajax Examples (Windows)" trace="false">
            <natural_server>127.0.0.1</natural_server>
            <natural_port>2900</natural_port>
            <natural_program>nwo.bat</natural_program>
          <natural_parameter>STACK=(LOGON SYSEXNJX;MENU-NJX)/natural_parameter>
        </session>
        <session id="Natural for Ajax Examples (Mainframe)" trace="false">
```

```
<natural_server>myhost</natural_server>
            <natural_port>4711</natural_port>
            <natural_program>MENU-NJX</natural_program>
            <natural_parameter>STACK=(LOGON SYSEXNJX)</natural_parameter>
        </session>
        <session id="Local" trace="false">
            <natural_program>nwo.bat</natural_program>
        </session>
        <session id="127.0.0.1" trace="false">
            <natural_program>nwo.bat</natural_program>
        </session>
        <session id="Session template" trace="false">
            <natural_server></natural_server>
            <natural_port></natural_port>
            <natural_program></natural_program>
            <user id="" pwd=""/>
            <natural_parameter></natural_parameter>
        </session>
    </sessions>
</settings>
```

**Note:** With Natural for Mainframes, it is recommended to specify the Natural program that starts the application in the element natural\_program instead of passing it with the profile parameter STACK.

The first session that is defined in the configuration file has the name "Connect to Natural". This session is automatically preselected in the logon page. Since no further elements are defined for this session, all required input fields for logging on to a session are shown on the logon page and the user has to specify all required information.

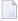

**Note:** The global section containing the timeout value is only available in a J2EE configuration file. See also *Setting the Timeout*.

To add a new session definition to the configuration file, you must add a new session element. It should have the following minimum entries:

## Sessions

The following table explains the elements and attributes that can be used in the sessions section of the configuration file for adding a new session.

| Element Name | Attribute Name | Description                                                                                                    |
|--------------|----------------|----------------------------------------------------------------------------------------------------|
| session      | id             | Mandatory. A session name of your choice. On the logon page,<br>the session name is provided in a drop-down list box.                                                                                                    |
| session      | type           | Optional. The platform on which user ID and password are authenticated. Possible values:                                                                                                    |
|              |                | MF<br>Natural for Mainframes. User ID and password can have a<br>maximum of 8 characters.                                                                                                    |
|              |                | MF-NSC<br>Natural for Mainframes with Natural Security. User ID and<br>password can have a maximum of 8 characters. The user<br>ID must comply with the Natural naming conventions for<br>library names.                                                                                    |
|              |                | ■ OS<br>Natural for UNIX, Natural for OpenVMS or Natural for<br>Windows: User ID and password can have a maximum of<br>32 characters. When a domain is required, you have to<br>specify it together with the user ID (in the form<br>"domain\user-ID").                                     |
|              |                | Default: "OS".                                                                                                    |
| session      | protocol       | Optional. The current protocol version for the Natural Web<br>I/O Interface is 6. The latest Natural versions automatically<br>use the appropriate protocol version. For older Natural<br>versions, it is required to define the appropriate protocol<br>version in the configuration file: |
|              |                | Natural versions 6.2.1 through 6.2.4 (UNIX) require protocol version 2.                                                                                                    |
|              |                | As of version 6.2.5 it is no longer required to define a protocol version.                                                                                                    |
|              |                | Natural versions 6.3.1 and 6.3.2 (UNIX) require protocol<br>version 3.                                                                                                    |
|              |                | As of version 6.3.3, it is no longer required to define a protocol version.                                                                                                    |
|              |                | Natural versions up to version 4.2.3.2 (mainframe) require<br>protocol version 3.                                                                                                    |

| Element Name | Attribute Name   | Description                                                                                                    |
|--------------|------------------|----------------------------------------------------------------------------------------------------|
|              |                  | As of version 4.2.3.3 and 4.2.4, it is no longer required to define a protocol version.                                                                                                    |
|              |                  | Possible values: 2, 3, 4, 5 and 6. Default: 6.                                                                                                    |
| session      | ssl              | J2EE only.                                                                                                    |
|              |                  | Optional. If set to "true", a secure connection is established<br>between the Natural Web I/O Interface client or Natural for<br>Ajax on the application server and the Natural Web I/O<br>Interface server.                                                    |
|              |                  | Important: If you want to use SSL with Natural for                                                                                                    |
|              |                  | Mainframes, the type "MF" or "MF-NSC" must be defined; the type must not be "OS". The other way around, if you want to use SSL with Natural for Windows, UNIX or OpenVMS, the type must be "OS".                                                                |
|              |                  | Default: "false".                                                                                                    |
| session      | trace            | Optional. Should only be set to "true" when requested by Software AG support. For further information, see <i>Tracing</i> .                                                                                                    |
|              |                  | Default: "false".                                                                                                    |
| session      | savesessionuser  | Natural for Ajax only. Applies only to applications that are designed as Application Designer workplaces.                                                                                                    |
|              |                  | If set to "true" (default), the default behavior of sharesessionuser applies.                                                                                                    |
|              |                  | If set to "false", the user credentials (user ID and password)<br>are not saved in the Application Designer session and are<br>therefore not available for an Application Designer subsession.                                                                  |
|              |                  | An example for a workplace application is available under the following URL:                                                                                                    |
|              |                  | http:// <host>:<port>/cisnatural/servlet/StartCISPage<br/>?PAGEURL=/njxdemos/wpworkplace.html</port></host>                                                                                                    |
|              |                  | where <host> and <port> are the host name and port number of your application server.</port></host>                                                                                                    |
|              |                  | Default: "true".                                                                                                    |
| session      | sharesessionuser | Natural for Ajax only. Applies only to applications that are designed as Application Designer workplaces.                                                                                                    |
|              |                  | If set to "false" (default), the user credentials of the main<br>Application Designer session are automatically used in an<br>Application Designer subsession if the server and port of the<br>subsession is the same as in the main session. If the server and |

| Element Name    | Attribute Name | Description                                                                                                    |
|-----------------|----------------|----------------------------------------------------------------------------------------------------|
|                 |                | port are not the same, the user has to specify the user ID and password in a logon dialog.                                                                                                    |
|                 |                | If set to "true", the user credentials of the Application Designer<br>main session are always used for all Application Designer<br>subsessions on all involved servers - even if the server and<br>port are different.                                                                                                    |
|                 |                | Default: "false".                                                                                                    |
| user            | id             | Optional. A valid user ID for the current machine. When this attribute is specified, the corresponding field does not appear on the logon page.                                                                                                    |
| user            | pwd            | Optional. A valid password for the above user ID. When this attribute is specified, the corresponding field does not appear on the logon page.                                                                                                    |
| user            | encrypted      | J2EE only.                                                                                                    |
|                 |                | Used by the configuration tool which stores the password in encrypted form.                                                                                                    |
| user            | ucase          | Optional. If set to "true", the input field for the user ID is in upper-case mode.                                                                                                    |
|                 |                | Default: "false".                                                                                                    |
| natural_server  |                | The name or TCP/IP address of the server on which Natural<br>and the Natural Web I/O Interface daemon (Natural for UNIX<br>and Natural for OpenVMS) or the Natural Web I/O Interface<br>server (Natural for Mainframes) or the Natural Web I/O<br>Interface service (Natural for Windows) are running. When<br>this element is specified, the corresponding field does not<br>appear on the logon page. |
| natural_port    |                | The TCP/IP port number on which the Natural Web I/O<br>Interface daemon (Natural for UNIX and Natural for<br>OpenVMS) or the Natural Web I/O Interface server (Natural<br>for Mainframes) or the Natural Web I/O Interface service<br>(Natural for Windows) is listening. When this element is<br>specified, the corresponding field does not appear on the logon<br>page.                              |
| natural_program |                | <ul> <li>Natural for Mainframes         The name of the Natural program or a command sequence that starts your application as you would enter it on the NEXT prompt. Example:         TEST01 data1,data2     </li> </ul>                                                                                                    |

| Element Name      | Attribute Name | Description                                                                                                    |
|-------------------|----------------|----------------------------------------------------------------------------------------------------|
|                   |                | <b>Natural for UNIX</b><br>The name of the UNIX shell script for starting the Natural application (a file similar to <i>nwo.sh</i> ).                                                    |
|                   |                | Natural for OpenVMS<br>The name of the Natural image file (for example,<br>natural <version> or natural<version>.exe).</version></version>                                               |
|                   |                | Natural for Windows<br>The name of the Windows command file (.bat) for starting<br>the Natural application.                                                                              |
|                   |                | When this element is specified, the corresponding field does not appear on the logon page.                                                                                               |
| natural_parameter |                | Optional. Parameters for starting the Natural application. This can be stack parameters, a parameter file/module or other Natural-specific information.                                  |
|                   |                | Natural for Mainframes<br>This element is used to pass dynamic Natural profile<br>parameters to the session, for example:                                                                |
|                   |                | SYSPARM=(MYPARMS) STACK=(LOGON MYAPPL)                                                                                                    |
|                   |                | <b>Note:</b> It is recommended to specify the Natural program that starts the application in the element natural_program instead of passing it with the profile parameter STACK.         |
|                   |                | Natural for UNIX and Natural for Windows<br>This element is used when the above shell script (UNIX) or<br>command file (Windows) uses the parameter \$5 after<br>"natural", for example: |
|                   |                | PARM=MYPARM STACK=(LOGON MYLIB;MENU)                                                                                                    |
|                   |                | Natural for OpenVMS<br>This element is used for starting a Natural application, for<br>example:                                                                                          |
|                   |                | <pre>BP=BPnode-name NLDCHK WEBIO=ON "STACK=(LOGON<br/>SYSEXT;MENU)"</pre>                                                                                                    |
| natural_parameter | visible        | IIS only.                                                                                                    |
|                   |                | If set to "true", a field containing the Natural parameters is shown on the logon page.                                                                                                  |
|                   |                | Default: "false".                                                                                                    |
| language          |                | Natural for Ajax only.                                                                                                    |

| Element Name   | Attribute Name | Description                                                                                                    |
|----------------|----------------|----------------------------------------------------------------------------------------------------|
|                |                | Sets the language to be used. You can specify a one-character<br>code which corresponds to one of the language codes which<br>can be set in the Natural system variable *LANGUAGE. See also<br><i>Multi Language Management</i> in the <i>Natural for Ajax</i><br>documentation.                           |
|                |                | Default: English.                                                                                                    |
| double_click   |                | Natural for Ajax only. Applies only to Natural maps, not to rich GUI pages.                                                                                                    |
|                |                | The key that is to be simulated when double-clicking an output field. Possible values:                                                                                                    |
|                |                | ■ "50" for the ENTER key (default).                                                                                                    |
|                |                | "1" through "12" for PF1 through PF12.                                                                                                    |
|                |                | "disabled" to disable the double-click behavior.                                                                                                    |
|                |                | <b>Tip:</b> When context-sensitive help has been defined for the                                                                                                    |
|                |                | output fields, it may be useful to define PF1. The help function will then be invoked when the user double-clicks an output field.                                                                                                    |
| pfkeys_display |                | Natural for Ajax only. Applies only to Natural maps, not to rich GUI pages.                                                                                                    |
|                |                | The number of PF keys that are to be shown as buttons.<br>Possible values:                                                                                                    |
|                |                | "0": only the named function keys are shown (default).                                                                                                    |
|                |                | "1": the function keys PF1 through PF12 are shown.                                                                                                    |
|                |                | "2": the function keys PF1 through PF24 are shown.                                                                                                    |
|                |                | ■ "3": the function keys PF1 through PF36 are shown.                                                                                                    |
|                |                | ■ "4": the function keys PF1 through PF48 are shown.                                                                                                    |
|                |                | The values "1" through "4" always shows buttons for all<br>function keys, including those which do not have names. Each<br>line always contains 12 function key buttons. The first line<br>also contains a button for the ENTER key. Each function key<br>button is always displayed at the same position. |
| nattimeout     |                | J2EE only.                                                                                                    |
|                |                | Optional. Timeout for the response from the host. See <i>Setting the Timeout</i> .                                                                                                    |
| theme          |                | IIS only.                                                                                                    |
|                |                | The theme (style) that the web page is using. For a first test, you can use the theme with the name "3270Theme" (see <i>Using</i>                                                                                                    |

| Element Name | Attribute Name | Description                                                                                                    |
|--------------|----------------|----------------------------------------------------------------------------------------------------|
|              |                | <i>Themes (IIS only)</i> ). When this element is specified, the corresponding field does not appear on the logon page. When themes are shown on the logon page, they are provided in a drop-down list box.     |
| style_sheet  |                | Natural for Ajax only.                                                                                                    |
|              |                | The name of the style sheet which determines the colors, fonts and PF key button style of the current session. See <i>Using Style Sheets</i> .                                                                 |
|              |                | When this element is specified, a fixed style sheet is used. In<br>this case, the corresponding field does not appear on the logon<br>page and the user is thus not able to select a different style<br>sheet. |
|              |                | Default: natural.css.                                                                                                    |
| screen       | styleselect    | Natural for Ajax only.                                                                                                    |
|              |                | With Natural for Ajax, the users can switch to another style sheet during a running session.                                                                                                    |
|              |                | Optional. If set to "false", the users are no longer able to select another style sheet.                                                                                                    |
|              |                | Default: "true".                                                                                                    |
| screen       | rows           | Applies only to Natural maps, not to rich GUI pages.                                                                                                    |
|              |                | Optional. The number of rows in the output window. Possible values: minimum 24, no upper limit. Default: 24.                                                                                                   |
|              |                | Not used by Natural for Mainframes which uses the profile parameter TMODEL instead.                                                                                                    |
| screen       | columns        | Applies only to Natural maps, not to rich GUI pages.                                                                                                    |
|              |                | Optional. The number of columns in the output window.<br>Possible values: minimum 80, no upper limit. Default: 80.                                                                                             |
|              |                | Not used by Natural for Mainframes which uses the profile parameter TMODEL instead.                                                                                                    |
| screen       | top            | IIS only.                                                                                                    |
|              |                | The top position of the output window inside the browser.<br>Use "0" for the very top. This value is given in Natural units,<br>not pixels.                                                                    |
| screen       | left           | IIS only.                                                                                                    |

| Element Name | Attribute Name  | Description                                                                                                    |
|--------------|-----------------|----------------------------------------------------------------------------------------------------|
|              |                 | The left position of the output window inside the browser.<br>Use "0" for the very left. This value is given in Natural units,<br>not pixels.                                                                                                |
| screen       | size            | IIS only.<br>The size of the output window. Possible values: "normal",<br>"small", "tiny" and "extratiny". Default: "normal".                                                                                                    |
| screen       | pfkeypos        | <ul> <li>IIS only.</li> <li>The position of the PF keys. Possible values: "bottom" and "right". Default: "bottom".</li> <li>Note: For J2EE, the position of the PF keys is determined in the style sheet. See Using Style Sheets.</li> </ul> |
| screen       | showfkeynumbers | Applies only to Natural maps, not to rich GUI pages.<br>Optional. If set to "true", the PF key numbers are shown next<br>to the PF keys.<br>Default: "false".                                                                                |

If a field is not to appear on the logon page, you can specify the corresponding element or attribute as described above. To do so, you either specify a value for the attribute or element or you omit the value. For example, you can specify either of the following:

#### <natural\_program></natural\_program>

or

#### <natural\_program>sysprof</natural\_program>

In both cases, the corresponding field does not appear on the logon page.

Only when an element name or attribute name is not mentioned at all, the corresponding field is shown on the logon page.

## **Global Settings**

The following table explains the global settings that can be defined in the global section of the configuration file.

| Element               | Description                                                                                                    |  |
|-----------------------|----------------------------------------------------------------------------------------------------|--|
| last_activity_timeout | The timeout after the last activity of the user. See <i>Setting the Timeout (J2EE only)</i> below.                                                                                                    |  |
| trace_dir             | Optional. Location of a different trace directory. See <i>Tracing</i> below.                                                                                                    |  |
| trustfile_name        | J2EE only.<br>Optional. The path to your trust file. See <i>Trust Files (J2EE only)</i> for further information.                                                                                            |  |
| trustfile_password    | J2EE only.<br>If your trust file is password-protected, the appropriate password is required.<br>The password can only be specified with the <b>configuration tool</b> . It is stored in<br>encrypted form. |  |

#### Setting the Timeout (J2EE only)

You can set two different timeouts:

#### Last activity timeout

This is the timeout after the last activity of the user. It is defined with <code>last\_activity\_timeout</code> in the <code>global</code> section of the configuration file and is set in seconds. The default is 3600 seconds (1 hour). When the defined number of seconds has been reached, the session is closed.

#### Natural server timeout

This timeout defines the number of seconds that the client waits for an answer from Natural after an update of a page was sent to Natural. It is defined in the nattimeout element of a session definition. The default is 60 seconds. Normally, you need not change this default value. This timeout can be set individually for each session.

#### Tracing

Tracing should only be enabled when requested by Software AG support. To enable tracing, you set the trace attribute in a session definition to "true". Example:

<session id="MySession" trace="true">

#### **Default Trace Directory for J2EE**

By default, the trace files are written to the directory which has been set by the Java property java.io.tmpdir. On Windows, this is normally the environment variable TMP for the user who started the application server. On UNIX, this is normally */tmp* or */var/tmp*.

You can also set this property in the start script for the application server. The following examples apply to JBoss.

Example for Windows (*run.bat*):

set JAVA\_OPTS=%JAVA\_OPTS% -Djava.io.tmpdir=C:\temp

Example for UNIX (*run.sh*):

set JAVA\_OPTS="\$JAVA\_OPTS -Djava.io.tmpdir=/tmp

#### **Default Trace Directory for IIS**

By default, the trace files are written to the *Software AG\Natural WebIO\Traces* directory. The path to this directory depends on the operating system:

#### Windows XP

<drive>:\Documents and Settings\<pc-name>\ASPNET\Local Settings\Application Data\Software
AG\Natural WebIO\Traces

#### Windows 2003 Server

 $\langle drive \rangle$ : \Documents and Settings \Default User \Application Data \Software AG \Natural WebIO \Traces

#### Windows Vista

<drive>:\Windows\ServiceProfiles\NetworkService\AppData\Local\Software AG\Natural WebIO\Traces

#### **Defining a Different Trace Directory**

It is possible to define a different trace directory by defining the element trace\_dir in the global element of the configuration file. Example:

```
<global>
  <trace_dir>E:\mytracedir</trace_dir>
</global>
```

When a different trace directory is not defined, the default trace directory will be used.

## **Users and Passwords**

It is possible to predefine Natural users and their passwords. This is done in the users section of the configuration file.

The syntax is as follows:

```
<settings>
...
<users>
.user id="user1" pwd="password1"/>
<user id="user2" pwd="password2"/>
<user id="user3" pwd="password3"/>
</users>
...
</settings>
```

When a Natural page is opened with a URL that specifies a user in the URL parameter natuser, the specified user is matched against the list of users in the configuration file. When the specified user is defined in the configuration file, the corresponding password is used to authenticate the user when the Natural session is started. See also *Starting a Natural Application with a URL*.

#### Example

When the following URL is used, the password defined for "user1" is used (which is "password1" in the above syntax example):

#### Natural Web I/O Interface Client

http://myhost:8080/natuniweb/natural.jsp?natuser=user1...

#### Natural for Ajax

http://myhost:8080/cisnatural/servlet/StartCISPage?PAGEURL=/cisnatural/NatLogon.html&xciParameters.natuser=user1 ...

**Note:** With Natural for Ajax, the URL parameters have the prefix xciParameters.

## **14** Starting a Natural Application with a URL

The connection parameters available in the configuration file for the session and on the logon page can also be specified as URL parameters of the logon page URL. This allows bookmarking the startup URL of a Natural application or starting an application by clicking a hyperlink in a document.

With Natural for Ajax, the URL parameters have the prefix xciParameters (for example, xciParameters.natsession).

The URL parameters overrule the definitions in the configuration file, with the exception described below.

| URL Parameter | Corresponding Option in the Session Configuration                                                                                                    |
|---------------|----------------------------------------------------------------------------------------------------|
| natsession    | Session ID                                                                                                    |
| natserver     | Host name                                                                                                    |
| natport       | Port number                                                                                                    |
| natuser       | User name                                                                                                    |
| natprog       | Application                                                                                                    |
| natparam      | Natural parameters                                                                                                    |
| natparamext   | Natural parameters                                                                                                    |
|               | The URL parameter natparamext extends an existing Natural parameter definition<br>in the configuration file. The extension works in the following way: the Natural<br>parameters defined in the configuration file come first. Then, the Natural parameters<br>defined in the URL parameter natparamext are added, separated by a space character.<br>If you want to overrule the definition in the configuration file, use the URL parameter |
|               | natparam instead.                                                                                                    |
| nattimeout    | Timeout (n seconds)                                                                                                    |

The following URL parameters are available for the logon page:

| URL Parameter    | Corresponding Option in the Session Configuration |
|------------------|---------------------------------------------------|
| savesessionuser  | Save user credentials (Natural for Ajax only)     |
| sharesessionuser | Share session user (Natural for Ajax only)        |

**Important:** All parameter values must be URL-encoded.

#### Example for the Natural Web I/O Interface Client

In order to start the Natural program dump, while your application server is running on *myhost:8080* and your Natural Web I/O Interface server is running on *myserver1:4811*, you can use the following URL:

http://myhost:8080/natuniweb/natural.jsp?natserver=myserver1&natport=4811&natprog=dump&natuser=my-username

#### **Example for Natural for Ajax**

In order to start the Natural program MENU-NJX from the library SYSEXNJX, while your application server is running on *myappserver:4711*, your Natural Web I/O Interface server is running on *my-webio:4712*, and the name of the Natural startup script is *nwo.sh*, you can use the following URL:

http://myappserver:4711/cisnatural/servlet/StartCISPage?PAGEURL=%2Fcisnatural%2FNatLogon.html&xciParameters.natserver=mywebio&xciParameters.natprog=nwo.sh&xciParameters.natport=4712&xciParameters.natparam=stack%3D%28logon+SYSEXNJX%3BMENU-NJX%3Bfin%29

## 

## Using Style Sheets (J2EE only)

| Location of the Style Sheets                                                     | 86 |
|----------------------------------------------------------------------------------|----|
| <ul> <li>Editing the Style Sheets</li> </ul>                                     |    |
| <ul> <li>Switching to Another Style Sheet During the Session</li></ul>           |    |
| <ul> <li>Modifying the Position of the Main Output and of the PF Keys</li> </ul> |    |
| <ul> <li>Modifying the Font Size</li> </ul>                                      |    |
| <ul> <li>Modifying the Font Type</li> </ul>                                      |    |
| <ul> <li>Defining Underlined and Blinking Text</li> </ul>                        |    |
| <ul> <li>Defining Italic Text</li> </ul>                                         |    |
| <ul> <li>Defining Bold Text</li> </ul>                                           |    |
| <ul> <li>Defining Different Styles for Output Fields</li> </ul>                  |    |
| <ul> <li>Modifying the Natural Windows</li> </ul>                                |    |
| <ul> <li>Modifying the Message Line</li> </ul>                                   |    |
| <ul> <li>Modifying the Background Color</li> </ul>                               |    |
| <ul> <li>Modifying the Color Attributes</li> </ul>                               |    |
| <ul> <li>Modifying the Style of the PF Key Buttons</li> </ul>                    |    |
|                                                                                  |    |

The font, the color and the representation of the PF keys is controlled by a style sheet (CSS file).

The Natural Web I/O Interface client is delivered with the style sheet 3270.css.

Natural for Ajax is delivered with a number of predefined style sheets. The default style sheet is *natural.css*.

For more information on style sheets, see http://www.w3.org/Style/CSS/.

## Location of the Style Sheets

The location of the style sheets depends on the application server and type of client that you are using.

JBoss Application Server Natural Web I/O Interface client:

../natuniapp.ear/natuniweb.war/resources

Natural for Ajax:

../njx<nn>.ear/cisnatural.war/resources

Sun Java System Application Server Natural Web I/O Interface client:

../j2ee-apps/natuniapp/natuniweb\_war/resources

Natural for Ajax:

../j2ee-apps/njx<nn>.ear/cisnatural\_war/resources

where *<nn>* is the current Natural for Ajax version.

## **Editing the Style Sheets**

It is recommended that you have a basic understanding of CSS files.

You can edit the predefined style sheets or create your own style sheets.

It is recommended that you work with backup copies. When a problem occurs with your style sheet, you can thus always revert to the original state.

To see your changes in the browser, you have to

- 1. delete the browser's cache, and
- 2. restart the session.

## Switching to Another Style Sheet During the Session

This feature is available with Natural for Ajax only.

If enabled in the configuration file for the session, a user can switch to another style sheet during a running session. In this case, the user can open the **Style Sheet** control in the output screen.

| Style Sheet          |             |       |
|----------------------|-------------|-------|
| Web I/O style sheet: | natural.css | Apply |

To switch to another style sheet, the user has to select it from the drop-down list box and then choose the **Apply** button.

## Modifying the Position of the Main Output and of the PF Keys

Applies when only the named PF keys are displayed. This feature cannot be used when all PF keys are displayed, since they are always displayed at the same position. See also *Overview of Session Options*.

The following elements are available:

| Element Name | Description                                                    |
|--------------|----------------------------------------------------------------|
| #mainlayer   | Controls the position of the main output in the output window. |
| #pfkeydiv    | Controls the position of the PF keys in the output window.     |

If the PF keys are to appear at the bottom, define these two elements as shown in the following example:

```
#mainlayer {
    top: 0px;
    left: 0px;
    height: 600px;
}
#pfkeydiv {
    top: 610px;
    left: 0px;
```

```
width: 100%;
height: 100px;
```

If the PF keys are to appear at the left, define these two elements as shown in the following example:

```
#mainlayer {
    top: 0px;
    left: 100px;
    height: 600px;
}
#pfkeydiv {
    top: 0px;
    left: 0px;
    width: 100px;
    height: 600px;
}
```

Predefined sample CSS files are also provided in which the PF keys are defined to appears at the right or at the top.

## **Modifying the Font Size**

Depending on the screen resolution, one of the following style sheets for defining the font size is used in addition to the default style sheet:

- model2.css
- model3.css
- model4.css
- model5.css

These style sheets are located in the *tmodels* subdirectory of the *resources* directory in which all style sheets are located.

Depending on what comes closest to the standard 3270 screen model, the corresponding style sheet from the *tmodels* subdirectory is automatically used. It is selected according to the following criteria:

| Standard 3270 Screen Model | Criteria                                    | Style Sheet |
|----------------------------|---------------------------------------------|-------------|
| Model 2 (80x24)            | 30 rows or less.                            | model2.css  |
| Model 3 (80x32)            | Between 31 and 40 rows.                     | model3.css  |
| Model 4 (80x43)            | 41 rows or more.                            | model4.css  |
| Model 5 (132x27)           | 30 rows or less, and more than 100 columns. | model5.css  |

The font sizes in the above style sheets can be adjusted. Example for *model4.css*:

```
body {
    font-size: 10px;
}
```

The default font sizes for the above 3270 screen models are:

| Standard 3270 Screen Model | Default Font Size |
|----------------------------|-------------------|
| Model 2                    | 18px              |
| Model 3                    | 14px              |
| Model 4                    | 10px              |
| Model 5                    | 12px              |

When you modify the font size in one of the above style sheets, it is recommended that you also adjust the font width multiplication factor in the following JavaScript files:

- *natunicscript-ie.js* (for Internet Explorer)
- *natunicscript-ff.js* (for Firefox)

These JavaScript files are located in the *scripts* directory which can be found in the directory which also contains the *resources* directory.

You enter the font width multiplication factors in the definitions of the variables

FONT\_WIDTH\_MULT\_MOD2 to FONT\_WIDTH\_MULT\_MOD5. The following example shows the default values:

```
var FONT_WIDTH_MULT_MOD2 = 0.612;
var FONT_WIDTH_MULT_MOD3 = 0.573;
var FONT_WIDTH_MULT_MOD4 = 0.600;
var FONT_WIDTH_MULT_MOD5 = 0.586;
```

The following table shows the multiplication factors that should be used for the default font "Courier New":

| Font Size | Multiplication Factor |
|-----------|-----------------------|
| 9рх       | 0.557                 |
| 10px      | 0.60                  |
| 11px      | 0.635                 |
| 12px      | 0.586                 |
| 13px      | 0.615                 |
| 14px      | 0.572                 |
| 15px      | 0.60                  |
| 16px      | 0.625                 |
| 17px      | 0.589                 |
| 18px      | 0.612                 |
| 19px      | 0.579                 |
| 20px      | 0.600                 |
| 21px      | 0.619                 |
| 22px      | 0.591                 |
| 23px      | 0.608                 |
| 24px      | 0.584                 |

## Modifying the Font Type

As a rule, you should only use monospace fonts such as Courier New or Lucida Console. With these fonts, all characters have the same width. Otherwise, when using variable-width fonts, the output will appear deformed.

If you want to define a different font type, you should define the same font type for the body, the output fields and the input fields as shown in the following example:

```
body {
    background-color: #F3F5F0;
    font-family: Lucida Console;
    }
.OutputField {
    white-space:pre;
    border-width:0;
    font-family: Lucida Console;
    font-size: 100%;
}
.InputField {
    background-color: white;
    font-family: Lucida Console;
    border-width: 1px;
    font-size: 100%;
    border-color: #A7A9AB;
```

## **Defining Underlined and Blinking Text**

The following elements are available:

| Element Name          | Description                                      |
|-----------------------|--------------------------------------------------|
| .natTextDecoUnderline | Defines underlined text.                         |
| .natTextDecoBlinking  | Defines blinking text.                           |
| .natTextDecoNormal    | Defines normal text (no underline, no blinking). |

#### Example:

```
/* Text decoration */
.natTextDecoUnderline { text-decoration:underline; }
.natTextDecoBlinking {text-decoration:blink; }
.natTextDecoNormal {text-decoration:normal;}
```

#### Blinking text is not supported by the Internet Explorer.

## **Defining Italic Text**

The following elements are available:

| Element Name        | Description                       |
|---------------------|-----------------------------------|
| .natFontStyleItalic | Defines italic text.              |
| .natFontStyleNormal | Defines normal text (no italics). |

#### Example:

```
/* font style */
.natFontStyleItalic {font-style:italic;}
.natFontStyleNormal {font-style:normal;}
```

## **Defining Bold Text**

The following elements are available:

| Element Name         | Description                     |
|----------------------|---------------------------------|
| .natFontWeightBold   | Defines bold text.              |
| .natFontWeightNormal | Defines normal text (not bold). |

/\* Font weight \*/
.natFontWeightBold {font-weight:bolder}
.natFontWeightNormal {font-weight:normal;}

## **Defining Different Styles for Output Fields**

The following elements are available:

| Element Name        | Description                                                       |
|---------------------|-------------------------------------------------------------------|
| .FieldVariableBased | Defines the style for output fields that are based on a variable. |
| .FieldLiteralBased  | Defines the style for output fields that are based on a literal.  |

Example:

```
.FieldVariableBased {
    /* font-style:italic; */
}
.FieldLiteralBased {
    /* font-style:normal; */
}
```

**Note:** In the above example, as well as in the standard CSS files delivered by Software AG, the variable-based output fields are defined as italic, but are commented out.

## **Modifying the Natural Windows**

The following elements are available:

| Element Name   | Description                                                  |
|----------------|--------------------------------------------------------------|
| .naturalwindow | Controls the rendering of the Natural windows.               |
| .wintitle      | Controls the rendering of the titles of the Natural windows. |

Example:

```
.naturalwindow {
    border-style: solid;
    border-width: 1px;
    border-color: white;
    background-color: black;
}
.wintitle {
    left: 0px;
    top: 1px;
```

```
height: 17px;
width: 100%;
color: black;
font-size: 100%;
font-weight: bold;
background-color: white;
text-align: center;
font-family: Verdana;
border-bottom-style: solid;
border-bottom-width: 2px;
```

**Note:** In a mainframe environment, you have to set the Natural profile parameter WEBIO accordingly to enable this feature. See *WEBIO - Web I/O Interface Screen Rendering* in the *Parameter Reference* which is provided with Natural for Mainframes.

### Modifying the Message Line

The rendering of the message line is controlled by the .MessageLine element.

Example:

```
.MessageLine {
color: blue;
```

**Note:** In a mainframe environment, you have to set the Natural profile parameter WEBIO accordingly to enable this feature. See *WEBIO - Web I/O Interface Screen Rendering* in the *Parameter Reference* which is provided with Natural for Mainframes.

### Modifying the Background Color

The background color is defined in the body element.

#### Example:

```
body {
    background-color: #F3F5F0;
    font-family: Lucida Console;
}
```

## Modifying the Color Attributes

You can define different colors for all Natural color attributes. These are:

Red Green Blue Yellow White Black Pink Turquoise Transparent

You can define these color attributes for input fields and output fields, and for normal output and reverse video.

The following examples show how to define the color attribute "Red".

Define the color for a normal output field:

.natOutputRed {color: darkred;}

Define the foreground and background colors for an output field with reverse video:

.reverseOutputRed {background-color: darkred; color:#F3F5F0;}

Define the color for a normal input field:

.natInputRed {color: darkred;}

Define the foreground and background colors for an input field with reverse video:

.reverseInputRed {background-color: darkred; color:#F3F5F0;}

## Modifying the Style of the PF Key Buttons

The following elements are available:

| Element Name    | Description                                                                 |
|-----------------|-----------------------------------------------------------------------------|
| .PFButton       | Controls the style for normal rendering.                                    |
| .PFButton:hover | Controls the style that is used when the mouse hovers over a PF key button. |

#### Example:

```
.PFButton {
   text-align: center;
   width: 90px;
   border-style: ridge;
   border-width: 3px;
   padding: 2px;
   text-decoration: none;
   font-family: Verdana;
   font-size: 12px;
   height: 22px;
}
.PFButton:hover {
   color: #FFFF00;
   background-color: #222222;
}
```

**Note:** In a mainframe environment, you have to set the Natural profile parameter WEBIO accordingly to enable this feature. See *WEBIO - Web I/O Interface Screen Rendering* in the *Parameter Reference* which is provided with Natural for Mainframes.

## 16 Using Themes (IIS only)

| The Skin File   | . 98 |
|-----------------|------|
| The Style Sheet |      |

The information in this chapter applies only to Microsoft Internet Information Services (IIS).

Themes are used to define the output style for the Natural application. Some themes are already delivered in the installation package.

Themes are standard functionality in ASP.NET 2.0. They must be contained in the *App\_Themes* folder. For each theme, the *App\_Themes* folder contains a subfolder. For example, the theme with the name "3270Thema" is contained in the folder *3270Theme*.

Each subfolder which is provided for a theme must contain the following files:

- SkinFile.skin (see below)
- StyleSheet.css (see below)

## The Skin File

The skin file (*SkinFile.skin*) contains entries for Natural elements (such as fields) in the following form:

```
<asp:Label SkinId="Red" runat="server" forecolor="red"/>
<asp:Label SkinId="Green" runat="server" forecolor="green"/>
<asp:Label SkinId="Blue" runat="server" forecolor="blue" />
...
```

The table below shows the minimum settings that are required in the skin file to map the Natural screen in the Natural Web I/O Interface. This table contains the following columns:

#### Natural Attributes

The attributes that can be set in Natural.

Output Fields

The Natural output fields for text.

Input Fields

The Natural fields in which you can enter data.

Read-only Input Fields

When a window is displayed on a Natural screen, the input fields in the main screen are set to read-only. The input fields of the windows that are lying behind the top window are also displayed as read-only.

| Natural<br>Attributes | Output Fields                                                             | Input Fields                                                                  | Read-only Input Fields                                                             |
|-----------------------|---------------------------------------------------------------------------|-------------------------------------------------------------------------------|------------------------------------------------------------------------------------|
| Red                   | <asp:label<br>runat="server"<br/>SkinId="Red"/&gt;</asp:label<br>         | <asp:textbox<br>runat="server"<br/>SkinId="Red"/&gt;</asp:textbox<br>         | <asp:textbox <br="" runat="server">SkinId="RedReadonly"/&gt;</asp:textbox>         |
| Green                 | <asp:label<br>runat="server"<br/>SkinId="Green"/&gt;</asp:label<br>       | <asp:textbox<br>runat="server"<br/>SkinId="Green"/&gt;</asp:textbox<br>       | <asp:textbox <br="" runat="server">SkinId="GreenReadonly"/&gt;</asp:textbox>       |
| Blue                  | <asp:label<br>runat="server"<br/>SkinId="Blue"/&gt;</asp:label<br>        | <asp:textbox<br>runat="server"<br/>SkinId="Blue"/&gt;</asp:textbox<br>        | <asp:textbox <br="" runat="server">SkinId="BlueReadonly"/&gt;</asp:textbox>        |
| Pink                  | <asp:label<br>runat="server"<br/>SkinId="Pink"/&gt;</asp:label<br>        | <asp:textbox<br>runat="server"<br/>SkinId="Pink"/&gt;</asp:textbox<br>        | <asp:textbox <br="" runat="server">SkinId="PinkReadonly"/&gt;</asp:textbox>        |
| Yellow                | <asp:label<br>runat="server"<br/>SkinId="Yellow"/&gt;</asp:label<br>      | <asp:textbox<br>runat="server"<br/>SkinId="Yellow"/&gt;</asp:textbox<br>      | <asp:textbox <br="" runat="server">SkinId="YellowReadonly"/&gt;</asp:textbox>      |
| Turquoise             | <asp:label<br>runat="server"<br/>SkinId="Turquoise"/&gt;</asp:label<br>   | <asp:textbox<br>runat="server"<br/>SkinId="Turquoise"/&gt;</asp:textbox<br>   | <asp:textbox <br="" runat="server">SkinId="TurquoiseReadonly"/&gt;</asp:textbox>   |
| White                 | <asp:label<br>runat="server"<br/>SkinId="White"/&gt;</asp:label<br>       | <asp:textbox<br>runat="server"<br/>SkinId="White"/&gt;</asp:textbox<br>       | <asp:textbox <br="" runat="server">SkinId="WhiteReadonly"/&gt;</asp:textbox>       |
| Black                 | <asp:label<br>runat="server"<br/>SkinId="Black"/&gt;</asp:label<br>       | <asp:textbox<br>runat="server"<br/>SkinId="Black"/&gt;</asp:textbox<br>       | <asp:textbox <br="" runat="server">SkinId="BlackReadonly"/&gt;</asp:textbox>       |
| Intensified           | <asp:label<br>runat="server"<br/>SkinId="Intensified"/&gt;</asp:label<br> | <asp:textbox<br>runat="server"<br/>SkinId="Intensified"/&gt;</asp:textbox<br> | <asp:textbox <br="" runat="server">SkinId="IntensifiedReadonly"/&gt;</asp:textbox> |
| No<br>attribute       | <asp:label<br>runat="server"<br/>SkinId="Normal"/&gt;</asp:label<br>      | <asp:textbox<br>runat="server"<br/>SkinId="Normal"/&gt;</asp:textbox<br>      | <asp:textbox <br="" runat="server">SkinId="NormalReadonly"/&gt;</asp:textbox>      |

The information in the cells of the above table shows the settings of the ASP.NET web server controls. ASP.NET defines a lot of web server controls. The attribute runat="server" indicates that the web controls are interpreted at the server site.

The following controls are used in the default skin files:

| Control     | Description                                              |
|-------------|----------------------------------------------------------|
| asp:Label   | A text output field.                                     |
| asp:TextBox | A text input field.                                      |
| asp:Table   | A table where the field elements are the PF key buttons. |
| asp:Button  | A PF key button.                                         |
| asp:Image   | An image link.                                           |
| asp:Panel   | A container for other web controls.                      |

In addition to defining colors as shown above, the SkinId is also used to define the following:

| Natural Element     | Description                                      | ASP.NET Skin File                                                          |
|---------------------|--------------------------------------------------|----------------------------------------------------------------------------|
| Message line        | Information text line in the Natural screen.     | <asp:label <br="" runat="server">SkinId="messageline"/&gt;</asp:label>     |
| Child window        | The child windows of a Natural application.      | <asp:panel <br="" runat="server">SkinId="WindowPanel"/&gt;</asp:panel>     |
| Child window title  | The title of a Natural child window.             | <asp:textbox <br="" runat="server">SkinId="WindowTitle"/&gt;</asp:textbox> |
| Child window shadow | The child window is shown with a shadow.         | <asp:panel <br="" runat="server">SkinId="WinShadow"/&gt;</asp:panel>       |
| PF key table        | The row of PF key buttons is defined in a table. | <asp:table <br="" runat="server">SkinId="PFKeys"/&gt;</asp:table>          |
| PF key button       | The definition of the PF keys.                   | <asp:button <br="" runat="server">SkinId="Pfkey"/&gt;</asp:button>         |
| Head picture        | Picture displayed at the top of the page.        | <asp:image <br="" runat="server">SkinId="headpic"/&gt;</asp:image>         |

## The Style Sheet

In the style sheet (*StyleSheet.css*), you can define styles according to the CSS standard. See *ht-tp://www.w3.org/Style/CSS/*.

The following is an example style sheet which defines the background color and font of the web page:

```
body
{
background-color: transparent;
font-family: Courier New, Monospace;
}
```

**Note:** If you define the font size in a CSS file, this has no influence on the screen size. If the font size is changed, only smaller text is displayed.

# 17 Configuring Security (J2EE only)

| Name and Location of the Configuration File                                                         | 104 |
|----------------------------------------------------------------------------------------------------|-----|
| Activating Security                                                                                 |     |
| Defining Security Constraints                                                                       |     |
| Defining Roles                                                                                      |     |
| <ul> <li>Selecting the Authentication Method</li> </ul>                                             | 106 |
| Choosing the Login Module (JBoss Application Server only)                                           | 106 |
| <ul> <li>Defining the Security Realm and Users (Sun Java System Application Server only)</li> </ul> | 107 |

The Natural Web I/O Interface client and Natural for Ajax come as standard J2EE applications. For the ease of installation, the access to these applications is by default not secured. You might, however, wish to restrict the access to certain parts of these applications to certain users. An important example is the **configuration tool**, which enables you to modify the Natural session definitions and the logging configuration of the Natural Web I/O Interface client and of Natural for Ajax. Other examples are the Application Designer development workplace contained in Natural for Ajax or the Natural logon page.

This chapter does not cover the concepts of J2EE security in full extent. It provides, however, sufficient information to activate the preconfigured security settings of the Natural Web I/O Interface client and of Natural for Ajax and to adapt them to your requirements. More information on the topics described in this chapter can be found, for instance, at *http://www.jboss.org/jbossas/docs/* (security on JBoss is described in the *Configuration Guide*) or *http://java.sun.com/j2ee/1.4/docs/tutorial/doc/index.html* (see the chapter on security).

# Name and Location of the Configuration File

Security is configured in the file *web.xml*. The path to this file depends on the application server and the type of client that you are using.

JBoss Application Server

Natural Web I/O Interface client:

<application-server-install-dir>server/default/deploy/natuniapp.ear/natuniweb.war/WEB-INF

Natural for Ajax:

<application-server-install-dir>/server/default/deploy/njx<nn>.ear/cisnatural.war/WEB-INF

#### Sun Java System Application Server Natural Web I/O Interface client:

<application-server-install-dir>/domains/domain1/applications/j2ee-apps/natuniapp/natuniweb\_war/WEB-INF

#### Natural for Ajax:

<application-server-install-dir>/server/domains/domain1/applications/j2eeapps/njx<nn>/cisnatural\_war/WEB-INF

# **Activating Security**

Great care must be taken when editing and changing the configuration file *web.xml*. After a change, the application server must be restarted.

Edit the file *web.xml* and look for the section that is commented with "Uncomment the next lines to add security constraints and roles.". Uncomment this section by removing the comment marks shown in boldface below:

# **Defining Security Constraints**

The security constraints defined by default are just examples. A <security-constraint> element contains of a number of <web-resource-collection> elements combined with an <auth-constraint> element. The <auth-constraint> element contains a <role-name>. The whole <security-constraint> element describes which roles have access to the specified resources.

Example - the following definition specifies that only users in the role "nwoadmin" have access to the configuration tool:

In the following section, you will see where and how the roles are defined.

## **Defining Roles**

A few lines below in the file *web.xml*, there is a section <security-role>. Here, the roles that can be used in <security-constraint> elements are defined. You can define additional roles as needed. The assignment of users to roles is done outside this file and will often be done in a user management that is already established at your site.

Example:

```
<security-role>
    <description>Administrator</description>
    <role-name>nwoadmin</role-name>
</security-role>
```

### **Selecting the Authentication Method**

In the file *web.xml*, there is a section <login-config>. The only element that should possibly be adapted here is <auth-method>. You can choose between the authentication methods "FORM" and "BASIC". Form-based authentication displays a specific page on which users who try to access a restricted resource can authenticate themselves. Basic authentication advises the web browser to retrieve the user credentials with its own dialog box.

Example:

```
<login-config>
<auth-method>FORM</auth-method>
...
</login-config>
```

# Choosing the Login Module (JBoss Application Server only)

In the directory *<application-server-install-dir>/server/default/conf*, there is a file named *njxnwo-login-config.xml*. The relevant part in this file is the selection of the login module specified in the *<login-module>* element and the configuration of this login module. The login module determines where the user definitions and the assignment of users to roles is maintained.

By default, the UsersRolesLoginModule is preconfigured. The UsersRolesLoginModule expects the role definitions in one file (*props/njxnwo-roles.properties*) and the user definitions (password

and assignment to roles in another file (*props/njxnwo-users.properties*). An example user "admin" with the password "adminadmin" and the role "nwoadmin" is defined to begin with.

You can choose and configure a different login module, for instance, one that expects the user and role definitions in a database or in an LDAP directory, or even write a custom login module.

More information on using JBoss login modules is provided at *http://www.jboss.org/jbossas/docs/* (see the *Configuration Guide*).

# Defining the Security Realm and Users (Sun Java System Application Server only)

The following information applies to Sun Java System Application Server 9.1, however, the procedure is similar in other versions.

#### To create a new security realm and define the user

- 1 Open the tree node **Configuration > Security > Realms**.
- 2 Choose New.
- 3 Enter "NaturalWebIOAndAjaxRealm" as the name of the new realm.
- 4 Select com.sun.enterprise.security.auth.realm.file.FileRealm as the class name.

Use the following properties which are predefined for this class:

| Option       | Value                                       |
|--------------|---------------------------------------------|
| JAAS Context | fileRealm                                   |
| Key File     | \${com.sun.aas.instanceRoot}/config/keyfile |

- 5 Choose **OK**.
- 6 Edit the new realm NaturalWebIOAndAjaxRealm and choose the Manage Users button.
- 7 Choose New.
- 8 Enter the user names and the passwords for the users. The name of the group list must be "nwoadmin".
- 9 Choose OK.

# **18** Wrapping a Natural for Ajax Application as a Servlet

In a production environment, it is inconvenient to start an application with a URL such as the following:

http://myappserver:4711/cisnatural/servlet/StartCISPage?PAGEURL=%2Fcisnatural%2FNatLogon.html&xciParameters.natserver=mywebio&xciParameters.natprog=nwo.sh&xciParameters.natport=4712&xciParameters.natparam=stack%3D%28logon+SYSEXNJX%3BMENU-NJX%3BFIN%29

The URL can be shortened by defining a corresponding session profile in the **configuration tool**. For example:

http://myappserver:4711/cisnatural/servlet/StartCISPage?PAGEURL=%2Fcisnatural%2FNatLogon.html&xciParameters.natsession=DemoApplication

However, this shortened URL is still not practical for security reasons because end users should not be allowed to access the generic servlet StartCISPage.

When you define a dedicated servlet for each application, you can easily define the security constraints for each application in the file *web.xml* (for further information on this file, see *Configuring Security*). With the servlet com.softwareag.cis.server.StartCISPageWithParams, you define a wrapper servlet for a given Natural for Ajax application so that the application can later be invoked with a URL such as the following:

http://myappserver:4711/cisnatural/servlet/DemoApplication

The following example shows how you define an application as a servlet in the file *web.xml*.

```
<servlet id="DemoApplication">
  <servlet-name>DemoApplication</servlet-name>
  <display-name>DemoApplication</display-name>
  <servlet-class>com.softwareag.cis.server.StartCISPageWithParams</servlet-class>
  <load-on-startup>1</load-on-startup>
  <init-param id="OVERWRITE">
    <param-name>OVERWRITE</param-name>
    <param-value>false</param-value>
  </init-param>
  <init-param id="PAGEURL">
    <param-name>PAGEURL</param-name>
    <param-value>/cisnatural/NatLogon.html</param-value>
  </init-param>
  <init-param id="xciParameters.natsession">
    <param-name>xciParameters.natsession</param-name>
    <param-value>Local</param-value>
  </init-param>
  <init-param id="xciParameters.natserver">
    <param-name>xciParameters.natserver</param-name>
    <param-value>localhost</param-value>
  </init-param>
  <init-param id="xciParameters.natport">
    <param-name>xciParameters.natport</param-name>
   <param-value>2900</param-value>
  </init-param>
  <init-param id="xciParameters.natparamext">
    <param-name>xciParameters.natparamext</param-name>
    <param-value>STACK=(LOGON SYSEXNJX;MENU-NJX;FIN)</param-value>
  </init-param>
</servlet>
```

You can omit the parameters xciParameters.natserver, xciParameters.natport and xciParameters.natparamext if the corresponding values are defined in the session definition that is referenced in xciParameters.natsession. This the recommended way, because the settings can thus be changed in the configuration tool at any time without the need to adapt the file *web.xml*.

To complete the definition, you define a corresponding servlet mapping in the file *web.xml*:

As the last step, you exchange the servlet class com.softwareag.cis.server.StartCISPage with a different servlet class, namely com.softwareag.cis.server.StartCISPageInSession. This servlet class cannot be called directly; it can only be called in an Application Designer session which is

already active. Therefore, each attempt to start an arbitrary - not wrapped - application by just building a URL based on StartCISPage will result in an error message.

To exchange the servlet class, you change the following in the file *web.xml* 

```
<servlet id="StartCISPage">
    <servlet-name>StartCISPage</servlet-name>
    <display-name>StartCISPage</display-name>
    <servlet-class>com.softwareag.cis.server.StartCISPage</servlet-class>
    <load-on-startup>1</load-on-startup>
</servlet>
```

to

For a workplace application (see *Working with Workplaces* in the *Natural for Ajax* documentation), the definition looks slightly different. You do not define the start-up page of the workplace directly in the PAGEURL parameter. Instead, you define an intermediate navigation page /*HTML-BasedGUI/com.softwareag.cis.util.navigatetopage.html*. The start-up page of the workplace is specified in the navPage parameter. The navigation page makes sure that an Applicaton Designer session is created before it navigates to the start-up page of the workplace.

```
<servlet id="WorkplaceDemo">
 <servlet-name>WorkplaceDemo</servlet-name>
 <display-name>WorkplaceDemo</display-name>
 <servlet-class>com.softwareag.cis.server.StartCISPageWithParams</servlet-class>
 <load-on-startup>1</load-on-startup>
 <init-param id="OVERWRITE">
   <param-name>OVERWRITE</param-name>
   <param-value>false</param-value>
 </init-param>
 <init-param id="PAGEURL">
   <param-name>PAGEURL</param-name>
</init-param>
 <init-param id="navPage">
   <param-name>navPage</param-name>
   <param-value>/njxdemos/wpdynworkplace.html</param-value>
 </init-param>
</servlet>
```

In this case, the corresponding servlet mapping is defined as follows:

<servlet-mapping>
 <servlet-name>WorkplaceDemo</servlet-name>
 <url-pattern>/servlet/WorkplaceDemo</url-pattern>
</servlet-mapping>

**Note:** For further information on the above mentioned servlets, see the Java API documentation which is provided with Application Designer.

# **19** Trust Files (J2EE only)

Trust files are used for a secure connection between the Natural Web I/O Interface server and the Natural Web I/O Interface client or Natural for Ajax. Server authentication cannot be switched off. A trust file is always required.

A trust file contains the certificates that you trust. These can be certificates of a CA (Certificate Authority) such as VeriSign, or self-signed certificates.

In the **configuration tool**, you define the path and, if required, the password for the trust file. With the server authentication, the Natural Web I/O Interface client or Natural for Ajax checks whether the certificate of the Natural Web I/O Interface server is known. If it is not known, the connection is rejected.

When a trust file is not defined in the configuration tool, the Natural Web I/O Interface client or Natural for Ajax tries to read the file *calist* from the *lib/security* directory of the Java Runtime Environment (JRE). The default password for this file is "changeit".

To create your own trust file, you can use, for example, Sun's keytool utility which can be found in the *bin* directory of the Java Runtime Environment (JRE). Here are some helpful examples:

Create an empty, password-protected trust file:

keytool -genkey -alias foo -keystore truststore.jks -storepass "your-passwort"
keytool -delete -alias foo -keystore truststore.jks

Import a certificate:

```
keytool -import -alias "name-for-ca" -keystore truststore.jks -storepass
"your-passwort" -file server.cert.crt
```

You should use a meaningful name for the alias.

List the certificates in a trust file:

```
keytool -list -v -keystore truststore.jks
```

Delete a certificate from a trust file:

```
keytool -delete -alias "name-for-ca" -keystore truststore.jks
```

When you modify the trust file or its password, you have to restart the application server so that your modification takes effect.

# 20 Logging (J2EE only)

| Name and Location of the Configuration File   | . 116 |
|-----------------------------------------------|-------|
| Logging on Sun Java System Application Server | . 116 |
| Logging on JBoss Application Server           | . 117 |
| Invoking the Logging Configuration Page       |       |
| Overview of Options for the Output File       |       |

The Natural Web I/O Interface client and Natural for Ajax use the Java Logging API. In case of problems with the Natural Web I/O Interface client or Natural for Ajax, you can enable logging and thus write the logging information to an output file. This should only be done when requested by Software AG support.

You configure logging using the configuration tool.

**Note:** Some logging information is also written to the console, regardless of the settings in the configuration file. The console shows the information which is normally provided by the logging levels SEVERE, WARNING and INFO.

# Name and Location of the Configuration File

The name of the configuration file is *natlogger.xml*. The path to this file depends on the application server and type of client that you are using.

**JBoss Application Server** Natural Web I/O Interface client:

<application-server-install-dir>server/default/deploy/naturalunicode.rar/log

Natural for Ajax:

<application-server-install-dir>/server/default/deploy/njx<nn>ra.rar/log

#### Sun Java System Application Server Natural Web I/O Interface client:

<application-server-install-dir>/domains/domain1/applications/j2ee-modules/naturalunicode/log

Natural for Ajax:

<application-server-install-dir>/domains/domain1/applications/j2ee-modules/njx<nn>ra/log

# Logging on Sun Java System Application Server

On Sun Java System Application Server, the logging information is written to the normal server log. That is because Sun Java System Application Server uses the same Java Logging API as the Natural Web I/O Interface client and Natural for Ajax. You can thus use a powerful Sun Java System Application Server tool, the Log Viewer, for analyzing the log. The Log Viewer is started from the web-based Admin Console; for further information, see the documentation of the Sun Java System Application Server. We recommend that you disable the file handler in the configuration file *natlogger.xml*. Thus, you avoid that the logging information is written to two different log files (that is, the normal server log and the output file defined in *natlogger.xml*).

### Logging on JBoss Application Server

JBoss Application Server uses a different logging API (log4j). In this case, we recommend that you enable the file handler in the configuration file *natlogger.xml*.

### Invoking the Logging Configuration Page

The content of the configuration file *natlogger.xml* is managed using the **Logging Configuration** page of the **configuration tool**.

To invoke the Logging Configuration page

1 In the frame on the left, choose the **Logging Configuration** link.

The **Logging Configuration** page appears in the right frame. Example for the Natural Web I/O Interface client:

| Logging Configu                                                                                                    | iration                                                                                                    |
|----------------------------------------------------------------------------------------------------|----------------------------------------------------------------------------------------------------|
|                                                                                                    |                                                                                                    |
| Specify the output log file                                                                                                    | e characteristics.                                                                                                    |
| <ul> <li>"%h": The value o</li> <li>"%g": The genera</li> <li>"%u": A unique nu</li> </ul>                                                                                                    | nname separator<br>temporary directory<br>f the "user.home" system property<br>tion number to distinguish rotated logs<br>umber to resolve conflicts<br>to a single percent sign "%" |
| File pattern name:                                                                                                    | %h/nwolog%g.log                                                                                                    |
| File type:                                                                                                    | Text format 💌                                                                                                    |
| File size (O=unlimited)                                                                                                    | : 0                                                                                                    |
| Number of files:                                                                                                    | 10                                                                                                    |
| File enabled:                                                                                                    | ⊙ Yes C No                                                                                                    |
| Append mode:                                                                                                    | C Yes € No                                                                                                    |
| <ul> <li>SEVERE: Events th</li> <li>WARNING: Warnin</li> <li>INFO: Messages n</li> <li>CONFIG: Message</li> <li>FINE: Minimal verb</li> <li>FINER: Moderate v</li> <li>FINEST: Maximum</li> </ul> | verbosity<br>verbosity                                                                                                    |
| Communication:                                                                                                    | INFO 💌                                                                                                    |
| Resource adapter:                                                                                                    | INFO -                                                                                                    |
| Session beans:                                                                                                    | INFO V                                                                                                    |
| Message beans:                                                                                                    | INFO INFO                                                                                                    |
| Configuration file:                                                                                                    | INFO INFO                                                                                                    |
| Logging:<br>Utilities:                                                                                                    | INFO I                                                                                                    |
| Natural Web I/O Inter                                                                                                    |                                                                                                    |
| Save Configuration                                                                                                    |                                                                                                    |

With Natural for Ajax, additional modules are provided at the bottom of the **Logging Configuration** page.

- 2 Specify the characteristics of the output file as described below in the section *Overview of Options for the Output File*.
- 3 Specify the log levels for individual modules by selecting the log level from the corresponding drop-down list box.

A brief description for each log level is provided on the **Logging Configuration** page.

4 Choose the **Save Configuration** button to write the modifications to the configuration file.

**Caution:** When you do not choose the **Save Configuration** button but logout instead or leave the configuration tool by entering another URL, your modifications are not written to the configuration file.

## **Overview of Options for the Output File**

The following options are provided for specifying the characteristics of the output file:

| Option            | Description                                                                                                    |
|-------------------|----------------------------------------------------------------------------------------------------|
| File pattern name | The pattern for generating the output file name. Default: "%h/nwolog%g.log".                                                                                                    |
|                   | The default value means that an output file with the name <i>nwolog</i> < <i>number</i> >.log will be created in the home directory of the user who has started the application server. |
|                   | For detailed information on how to specify the pattern, see the Java API documentation at <i>http://java.sun.com/j2se/1.5.0/docs/api/java/util/logging/FileHandler.html</i> .           |
| File type         | The format of the output file. Select one of the following entries from the drop-down list box:                                                                                         |
|                   | Text format<br>Output in simple text format (default).                                                                                                    |
|                   | <b>XML format</b><br>Output in XML format.                                                                                                    |
|                   | The corresponding formatter class is then used.                                                                                                    |
| File size         | The maximum number of bytes that is to be written to an output file. Zero (0) means that there is no limit. Default: "0".                                                               |
| Number of files   | The number of output files to be used. This value must be at least "1". Default: "10".                                                                                                  |
| File enabled      | If set to <b>Yes</b> (default), the file handler is enabled. If set to <b>No</b> , the file handler is disabled.                                                                        |
| Append mode       | If set to <b>Yes</b> , the logging information is appended to the existing output file. If set to <b>No</b> (default), the logging information is written to a new output file.         |